UNIVERSIDADE TECNOLÓGICA FEDERAL DO PARANÁ

PROGRAMA DE PÓS GRADUAÇÃO EM FORMAÇÃO CIENTÍFICA, EDUCACIONAL E TECNOLÓGICA – PPGFCET

KARLA PATRÍCIA GOMES COSTA

# **ARTICULAÇÃO DE TECNOLOGIAS DE INFORMAÇÃO E COMUNICAÇÃO – TIC NO ENSINO DE BIOLOGIA PARA ESTUDO INTERDISCIPLINAR DE UMA ÁREA URBANA: ILHA DOS VALADARES- PR**

PRODUTOS DA DISSERTAÇÃO

**CURITIBA** 

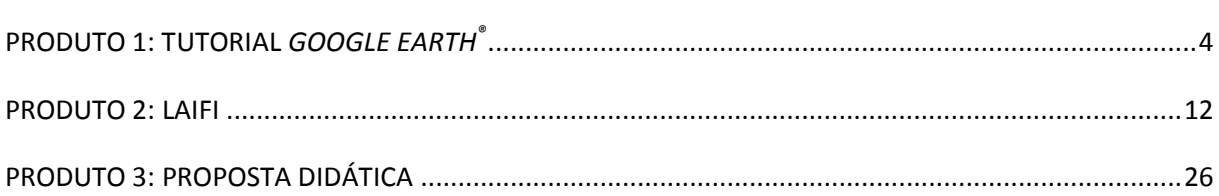

#### **Introdução**

A educação atinge seu objetivo quando é capaz de tornar a aprendizagem um processo ativo e dinâmico, através do qual os estudantes desenvolvem maior autonomia para gerenciar suas atividades e o professor pode, enfim, assumir a postura de mediador.

O uso de Tecnologias de Informação e Comunicação – TIC, mediante análise e inserção no planejamento didático pedagógico, contribui consideravelmente para trazer mudanças efetivas na prática pedagógica.

A busca por adequações metodológicas para o estudo de áreas urbanas resultou nesse documento que contém os produtos derivados da pesquisa : Articulação de TIC no ensino de Biologia para estudo interdisciplinar de uma área urbana: Ilha dos Valadares – PR, desenvolvida no Programa de Pós-Graduação em Formação Científia, Educacional e Tecnológica – PPGFCET, da Universidade Tecnológica Federal do Paraná- UTFPR, Campus Curitiba- PR.

As TIC utilizadas e presentes nas propostas metodológicas são: sensoriamento remoto, através do *software Google Earth ®* , e a Internet, através do site Laifi.

Dessa maneira, esse documento apresenta um tutorial com sugestões de atividades para uso didático do *software Google Earth ®* , as postagens feitas no site Laifi e uma proposta didática aliando essas duas TIC.

# <span id="page-3-0"></span>**PRODUTO 1: TUTORIAL** *GOOGLE EARTH®*

ORIENTAÇÕES GERAIS

## →Ferramentas Gerais

Barra de pesquisa (Ferramenta de Busca por palavras em uma base de dados)

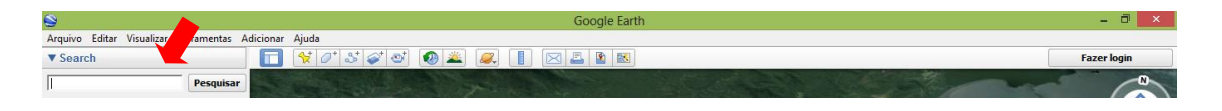

Ferramentas de visualização e movimentação (lateral direita da tela)

### **Iniciando as atividades**

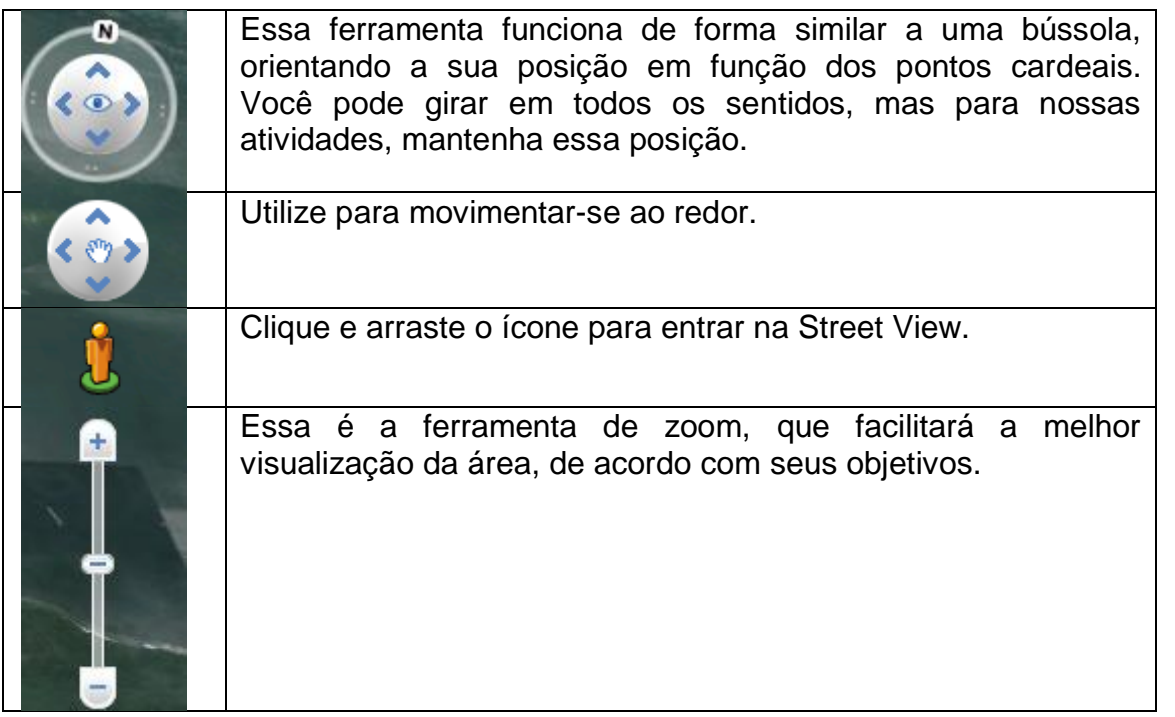

 $\rightarrow$  Após a inicialização do programa, utilize a ferramenta de busca para fazer a localização da área de estudo: Ilha dos Valadares, PR;

→Utilize o zoom para permitir a melhor visualização da área;

→ Siga as orientações e realize as atividades marcadas pelo símbolo → para explorar algumas das ferramentas disponibilizadas pelo programa: LINHA DO TEMPO, MARCADORES, RÉGUA, POLÍGONO, CAMINHO, STREET VIEW, VÍDEO, GOOGLE MAPS.

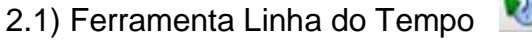

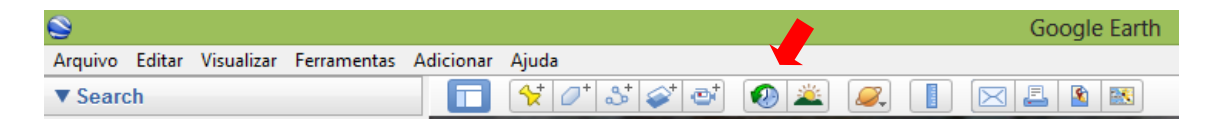

 $\rightarrow$  Ao clicar no ícone LINHA DO TEMPO  $\Box$  é possível ter acesso às imagens da área em ordem cronológica. Cada área possui sua própria linha do tempo, pois a captação de imagens varia de acordo com a área.

 $\rightarrow$  A linha do tempo será mostrada na parte superior esquerda da tela. Cada traço refere-se a uma data específica.

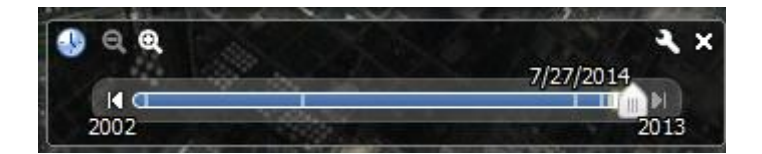

Qual a linha do tempo de nossa área de estudo?

Clique em cada traço e escolha três imagens que representem essa linha do tempo, faça um *print* e cole-as a seguir.

Observando as imagens que você acaba de colar, que diferenças você percebeu na área de estudo?

2.2) Ferramenta Marcadores

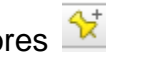

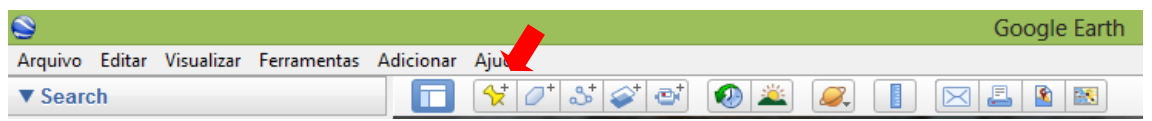

 $\rightarrow$  Você pode utilizar a ferramenta marcadores para facilitar a localização de um ponto de interesse.

 $\rightarrow$  Você pode posicionar seu marcador utilizando a barra de pesquisa ou visualmente. Clicando no ícone  $\frac{1}{\sqrt{2}}$ , uma janela de diálogo será aberta para que você dê um nome ao seu marcador e alterar sua aparência, se preferir.

A Ilha dos Valadares é rodeada pelo Rio Itiberê e Rio dos Correias. Utilize a barra de pesquisa para marcar esses dois rios. Depois de realizar essa atividade, faça um *print* e cole abaixo a imagem com os marcadores.

## 2.3) Ferramenta Régua

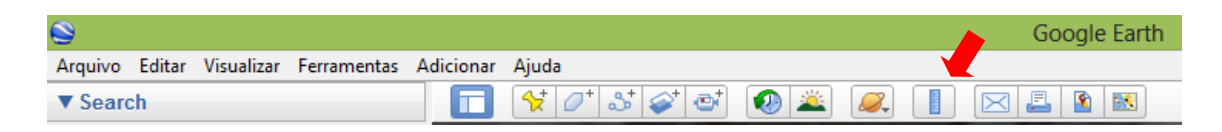

 $\rightarrow$  Com essa ferramenta é possível obter medidas reais de uma determinada área.

 $\rightarrow$  Clique no ícone  $\left| \frac{1}{2} \right|$  para abrir uma caixa de diálogo que oferece a opção de selecionar a unidade de medida de sua preferência. Na imagem aparecerá um objeto móvel parecido com um alvo, posicione-o no início da área a ser medida e clique uma vez, marcando o ponto inicial da medição. Leve-o até o ponto final e clique mais uma vez. A medida entre esses dois pontos aparecerá na caixa de diálogo, com a unidade de medida selecionada. Clique em salvar para que a linha permaneça na imagem que você está utilizando.

Utilize o zoom para obter uma imagem panorâmica da Ilha dos Valadares. Utilize a ferramenta régua para medir o comprimento da ilha. Não esqueça de anotar abaixo a medida e salvar a linha traçada.

#### Comprimento→

Da mesma forma, meça a largura da ilha.

Largura →

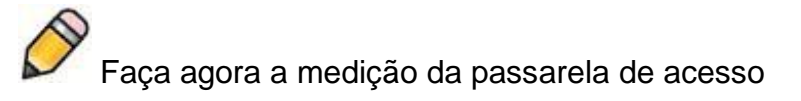

Passarela→

Com essas três medidas salvas, faça um *print* da tela e cole a imagem a seguir.

## 2.4) Ferramenta Polígonos

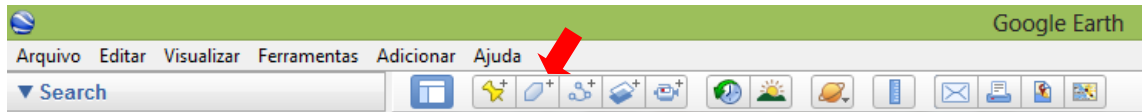

 $\rightarrow$  Essa ferramenta permite a delimitação de um polígono de interesse.

→ Clicando no ícone  $\boxed{0^+}$  uma caixa de diálogo será aberta, permitindo nomear e editar o polígono. IMPORTANTE: para que a imagem fique visível, quando editar o polígono, clique em Estilo/Cor, selecione a cor desejada e a espessura da linha e na Área, deixe a opacidade em 0%. Como na imagem abaixo:

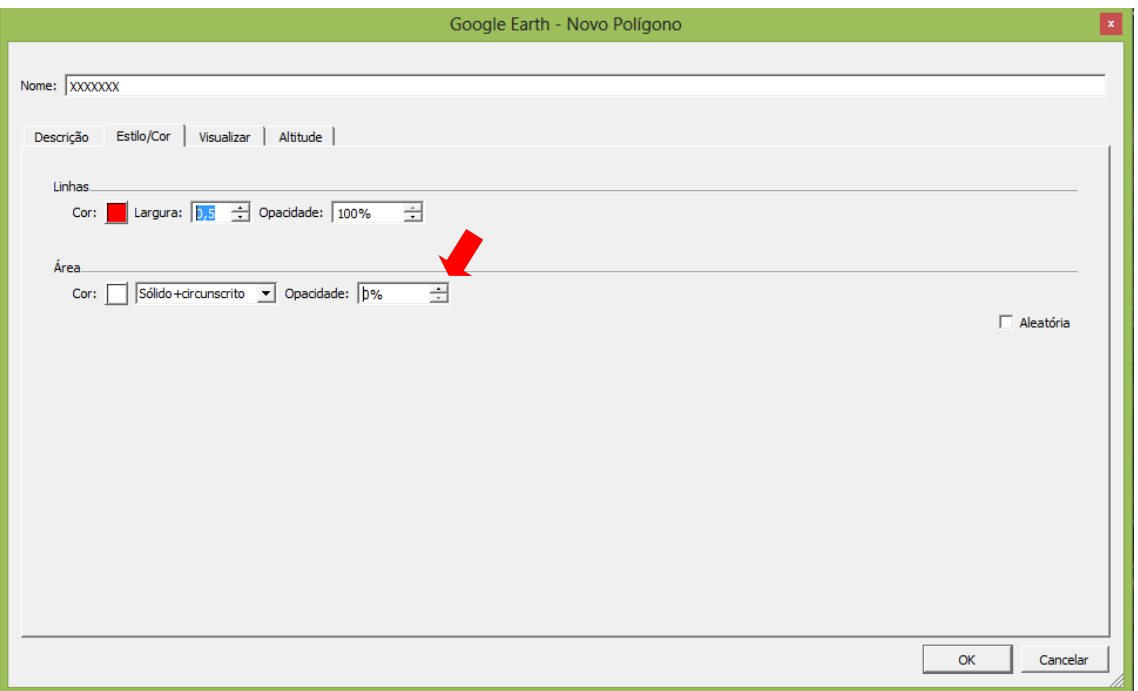

 $\rightarrow$  Depois disso aparecerá um marcador na imagem que você movimentará para delimitar seu polígono fazendo os contornos necessários.

Escolha uma área de seu interesse e delimite um polígono. Faça um *print* e cole a imagem resultante.

2.5) Ferramenta Caminho

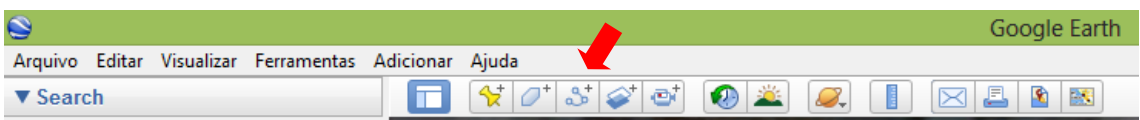

 $\rightarrow$  Permite traçar um caminho na imagem.

→ Funciona de forma similar à régua. Clique no ícone de e na imagem aparecerá um objeto móvel parecido com um alvo, posicione-o no início do caminho e clique uma vez, leve-o até o ponto final e clique mais uma vez. Seu caminho estará marcado. É possível usar a caixa de diálogo para nomear e editar a cor e espessura da linha marcada.

Escolha uma área de seu interesse e delimite um caminho. Faça um *print* e cole a imagem resultante.

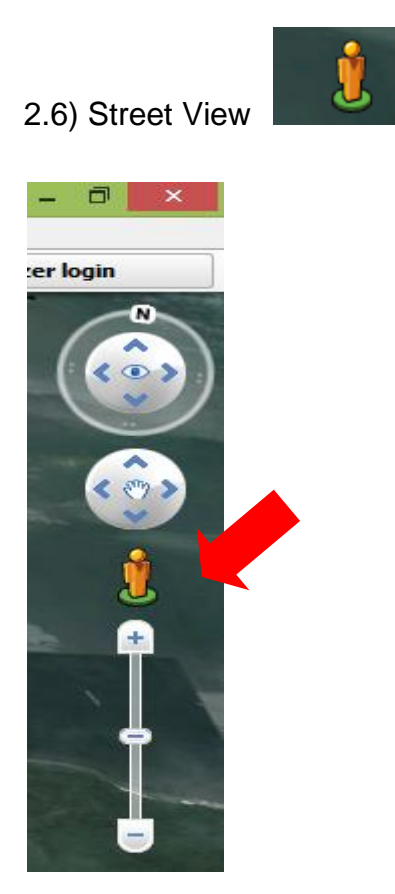

 $\rightarrow$  Permite visualizar a área ao nível do solo.

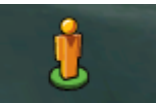

 $\rightarrow$  Clique e arraste o ícone para a área de interesse. Espere o

carregamento das imagens. Com as ferramentas de movimentação você pode deslocar-se na paisagem.

→ Para sair desse modo de visualização clique em Sair do Street View.

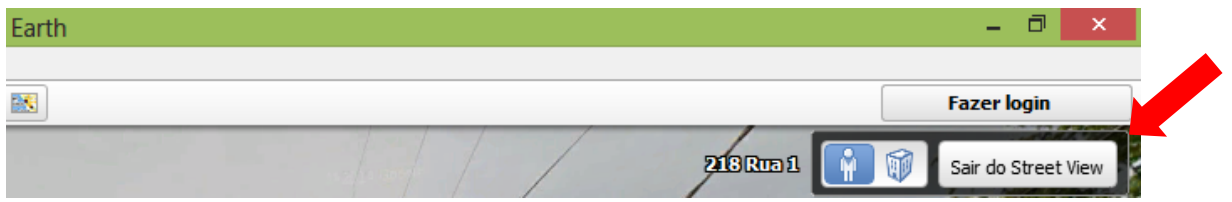

Escolha um ponto da ilha para usar o modo *Street View*. Movimente-se à vontade e faça um *print* do ponto que preferir. Cole a imagem a seguir.

# 2.7) Gravar um passeio

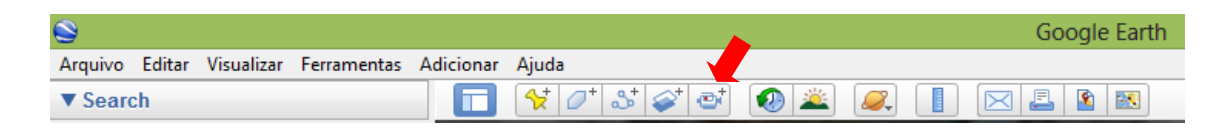

 $\rightarrow$  Com essa ferramenta você grava passeios, inclusive usando o Street View.

 $\rightarrow$  Clique no ícone  $\overrightarrow{C}$  e aparecerá a seguinte barra de funções:

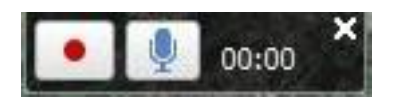

→ Clique em para iniciar a gravação e utilize as ferramentas de movimentação para iniciar seu passeio.

→ Para encerrar o vídeo clique em . A reprodução do seu passeio será automática.

→Para salvar seu passeio, clique em:

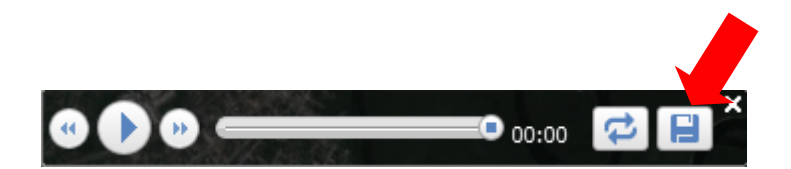

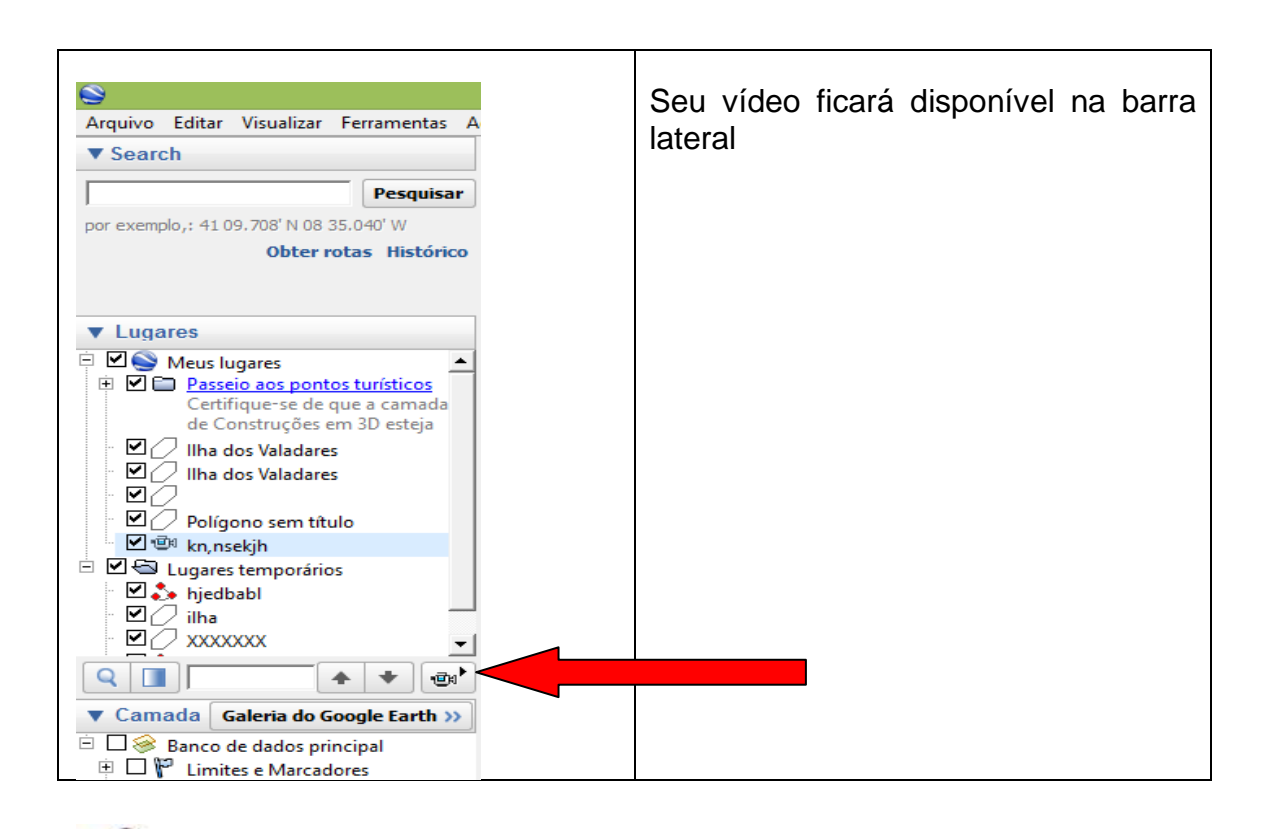

Grave um passeio na área de estudo, salve e visualize-o, escrevendo se encontrou dificuldades nessa atividade e seu grau de satisfação com o seu vídeo.

2.8) Visualizar com Google Maps

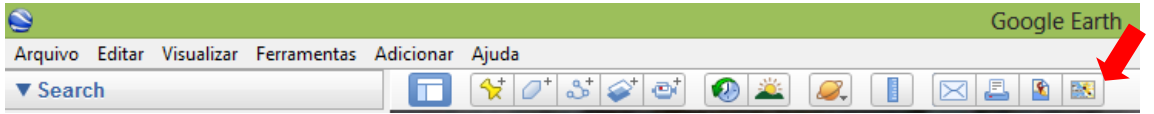

→ Permite visualizar a área utilizando o Google Maps. Ao clicar no ícone **RS**, você será direcionado a uma página que permite o uso dessa ferramenta, facilitando a localização de ruas, vielas, caminhos.

Utilize essa ferramenta para a área de estudo, faça um *print* da o resultado e cole a seguir.

#### <span id="page-11-0"></span>**PRODUTO 2: LAIFI**

O Laifi é uma ferramenta de interatividade disponível na Internet, no endereço eletrônico [www.laifi.com.br,](http://www.laifi.com.br/) na qual os conteúdos são organizados pelos usuários na forma de árvore. Os assuntos de cada Laifi podem ser pessoais ou ligados a temas variados. No site estão disponíveis as seguintes categorias: entretenimento, educação e cultura, esportes, saúde, turismo e outros assuntos.

O Laifi construído durante a pesquisa a respeito da Ilha dos Valadares, incluiu os itens: localização, imagens de satélite da área, aspectos históricos, ocupação territorial, dados demográficos, serviços públicos, problemas socioambientais, fragilização dos manguezais e aspectos culturais. Está disponível no endereço [http://www.laifi.com/laifi.php?id\\_laifi=11032#.](http://www.laifi.com/laifi.php?id_laifi=11032)

As imagens a seguir apresentam a estruturação e parte das informações postadas no referido Laifi.

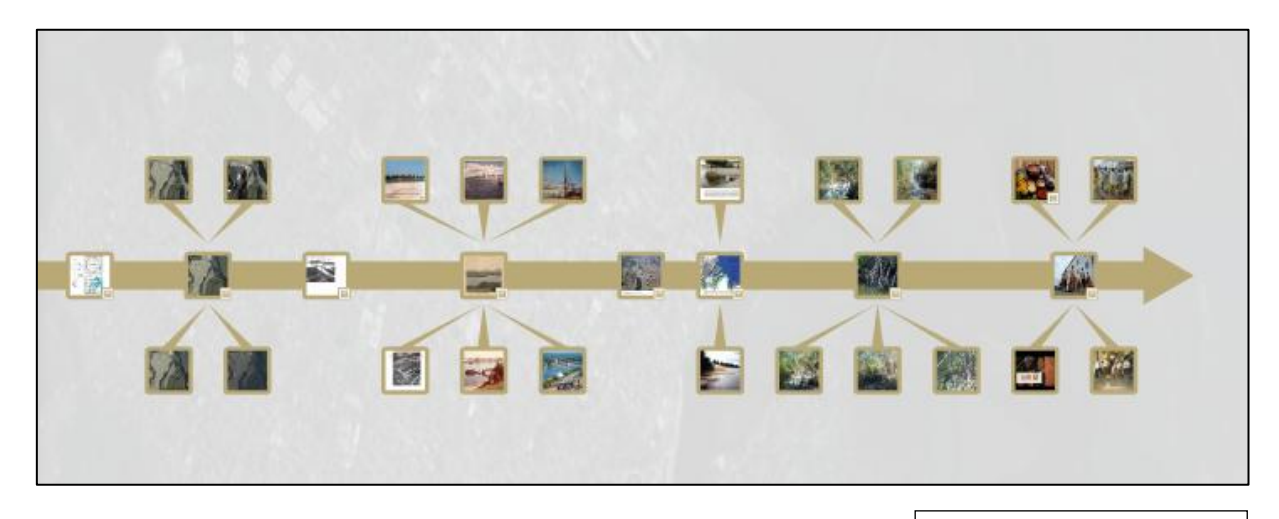

**Aspecto geral do Laifi**

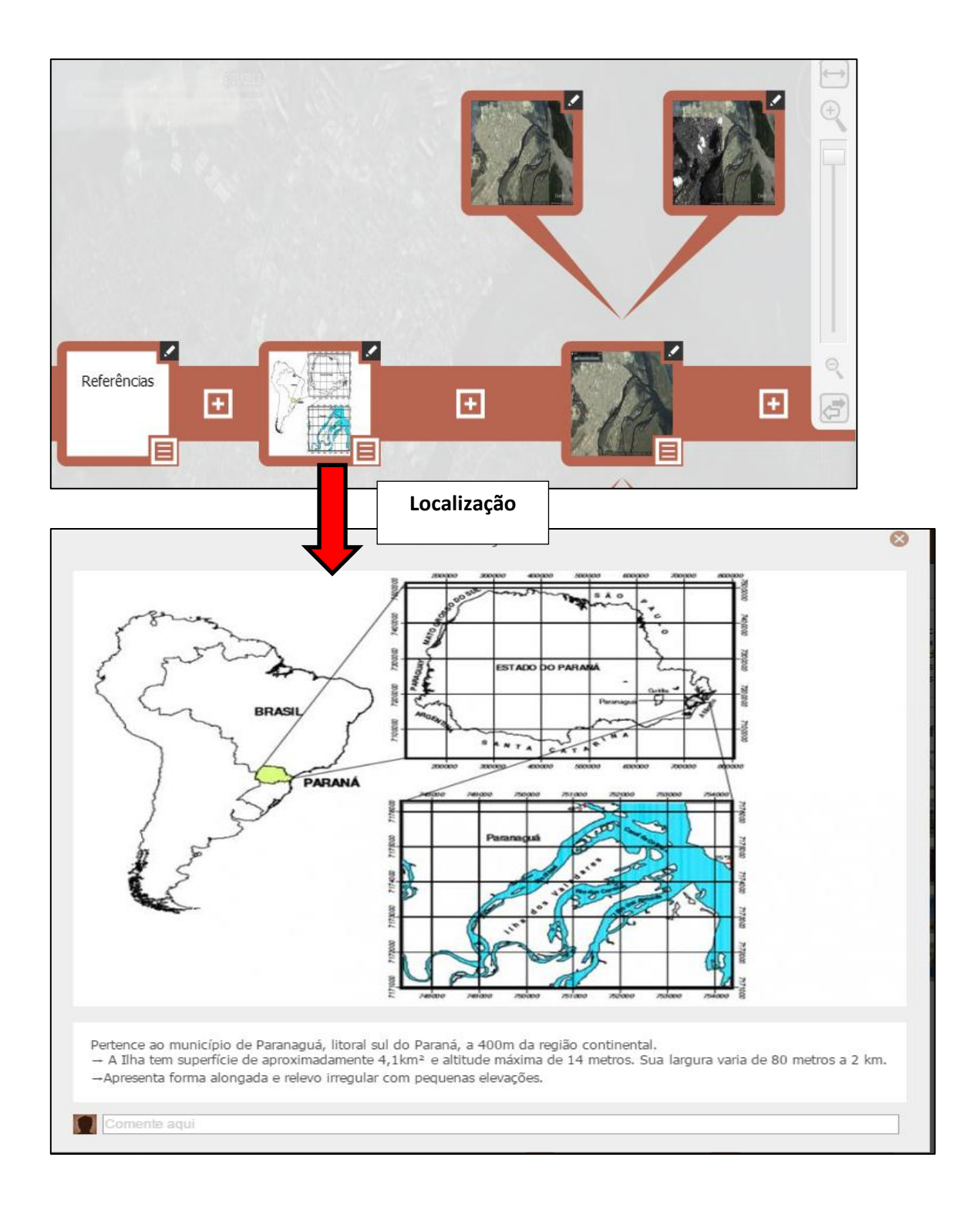

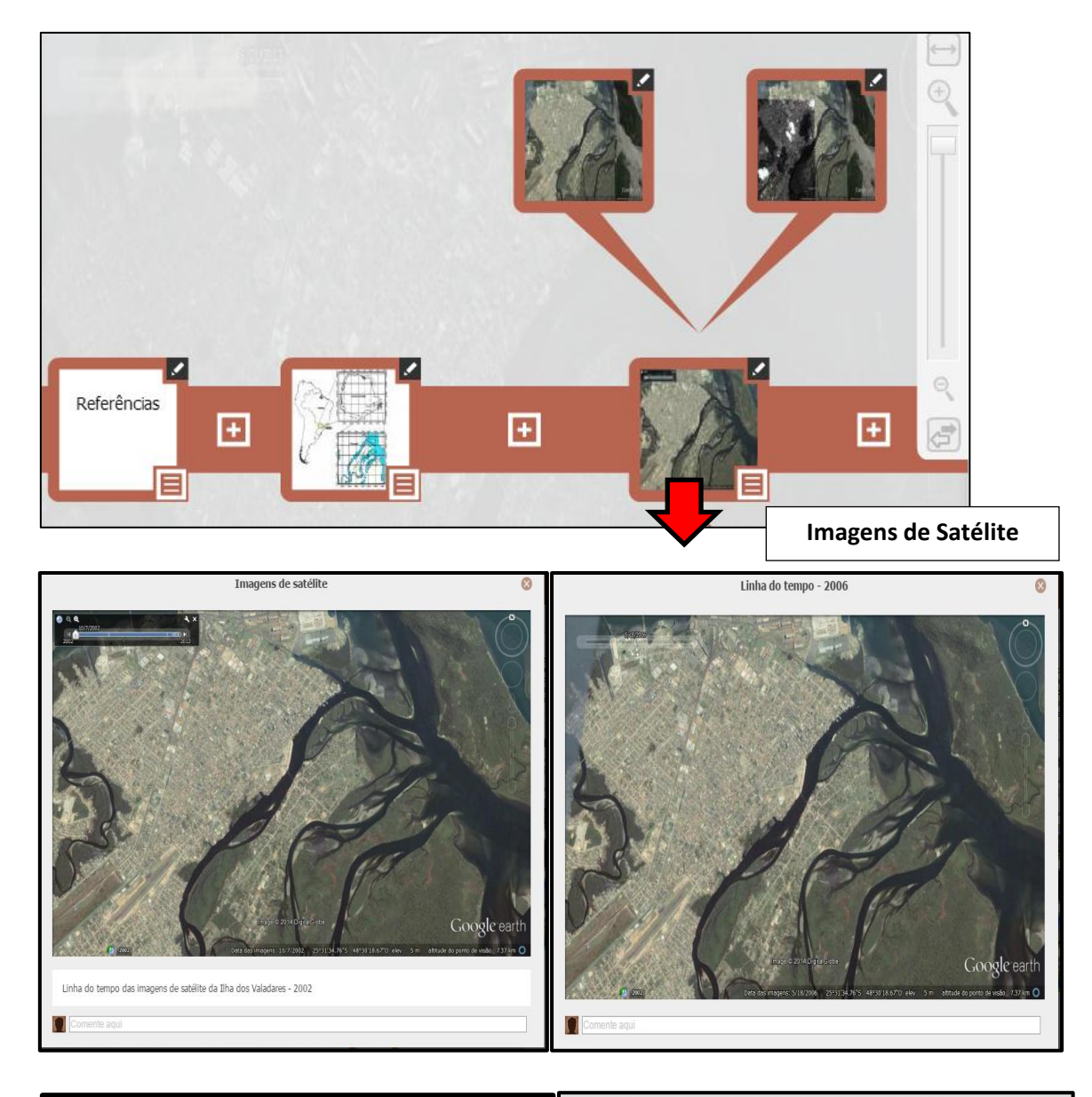

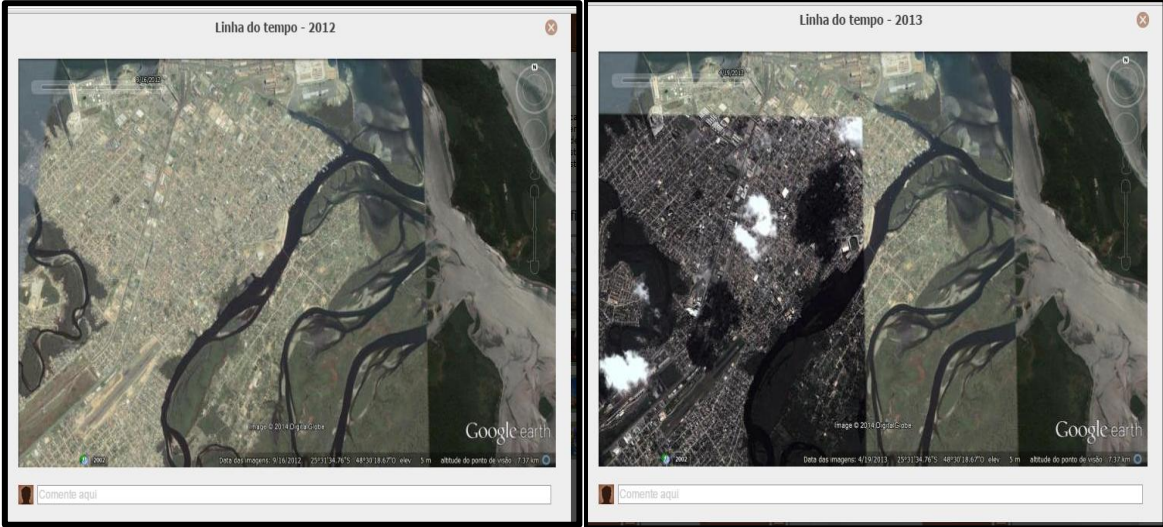

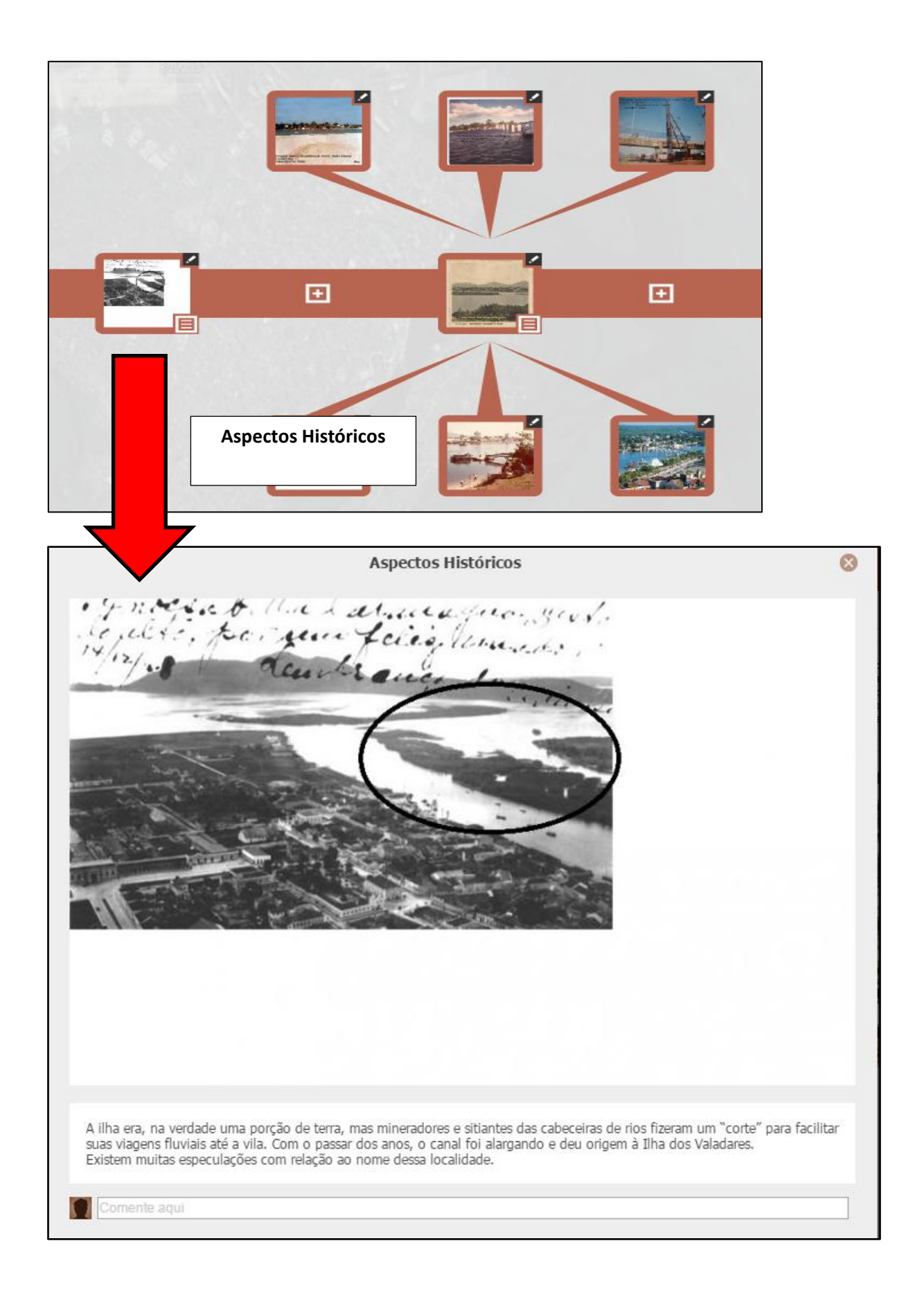

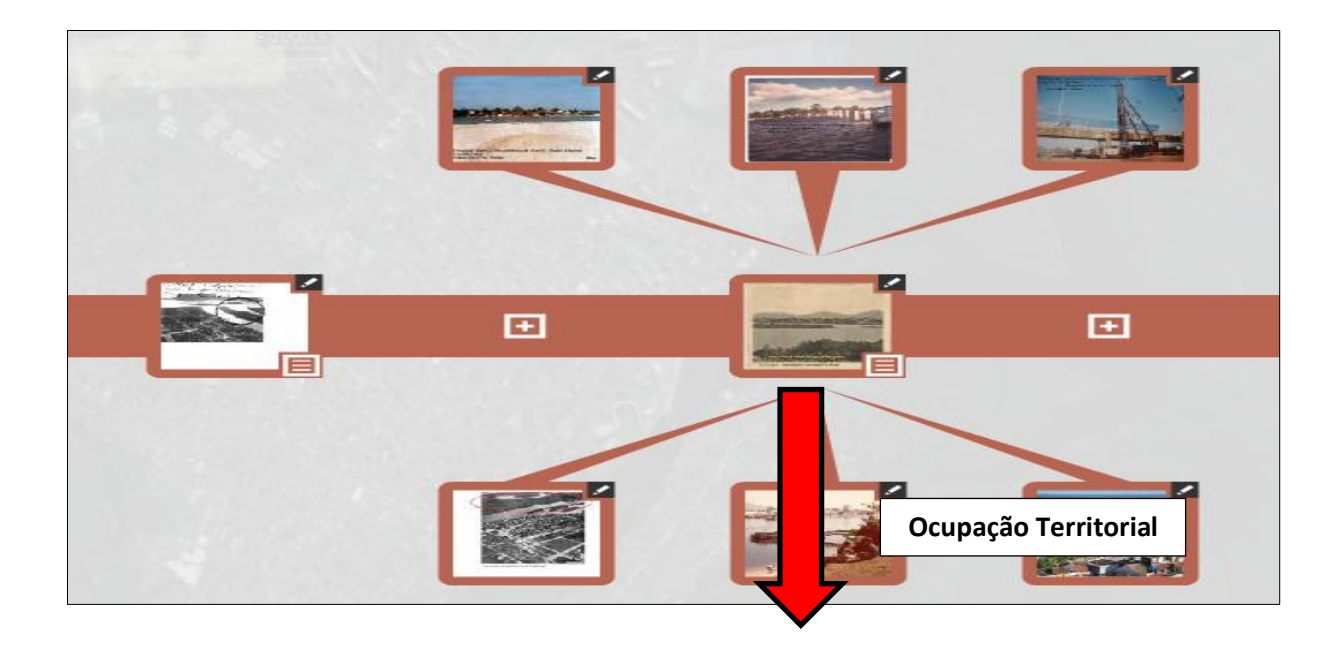

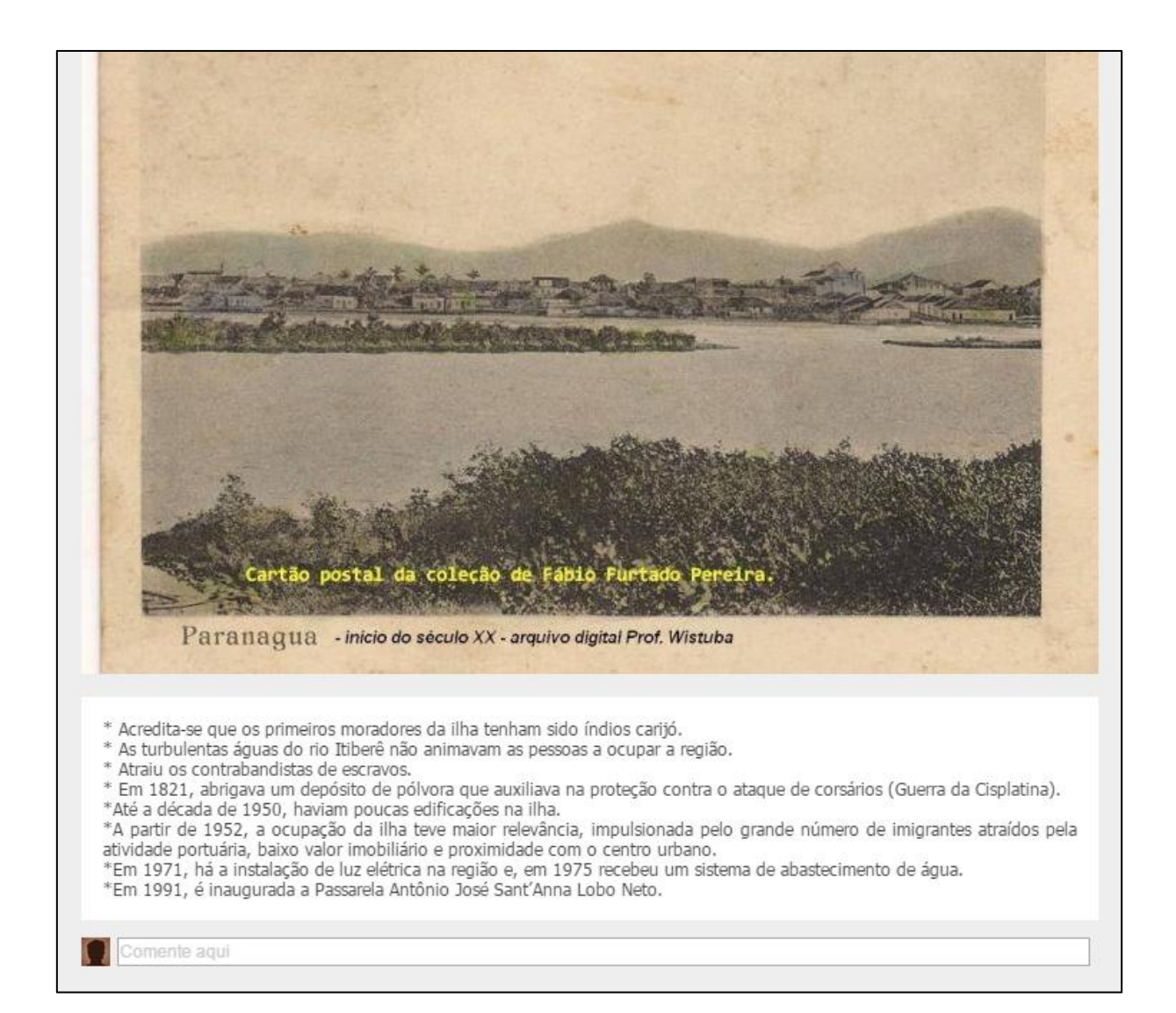

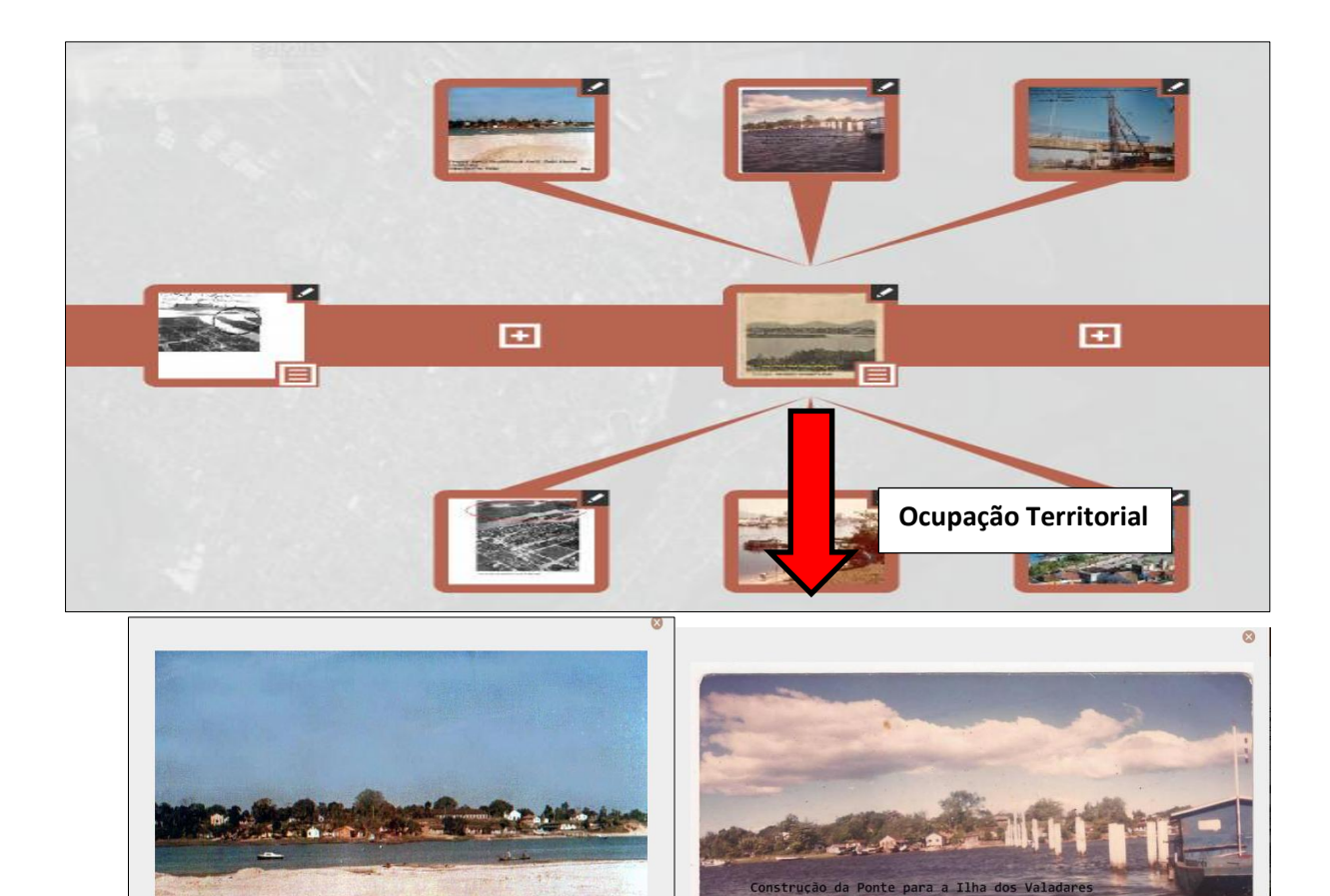

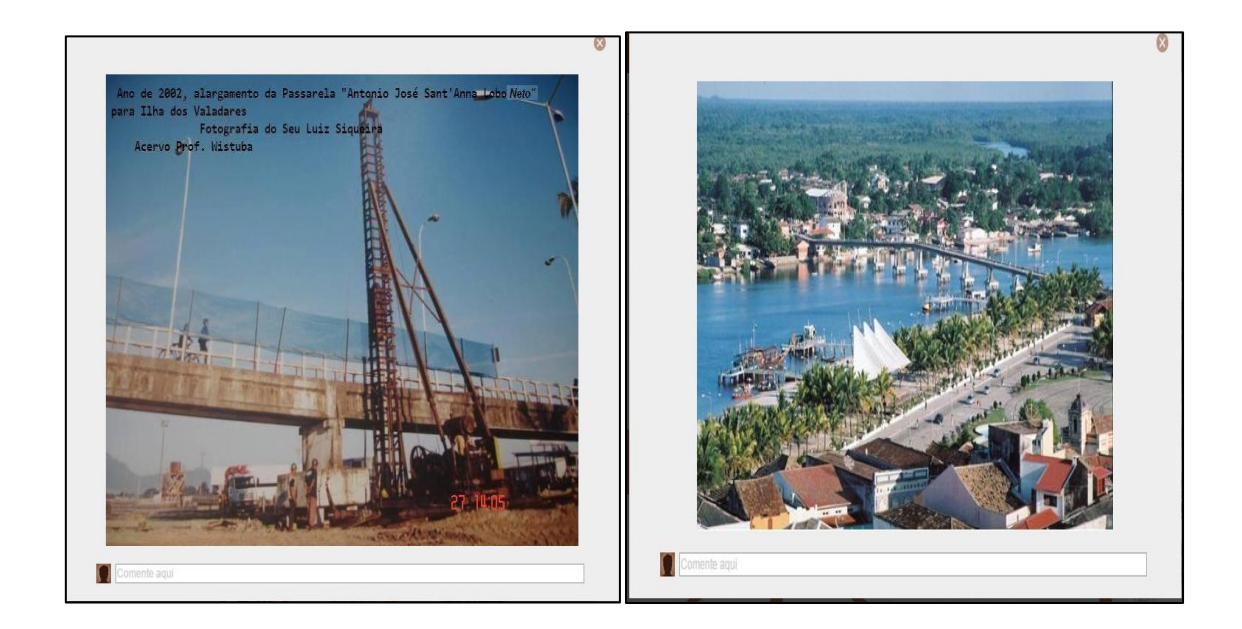

 $\Omega$ 

Paranaguá - Aterro do Mercado Municipal - Anos 80 - Ilha dos Valadares<br>Foto Glen Farias<br>Arquivo digital Prof. Wistuba

Ω

Glen

Cyro Abalem

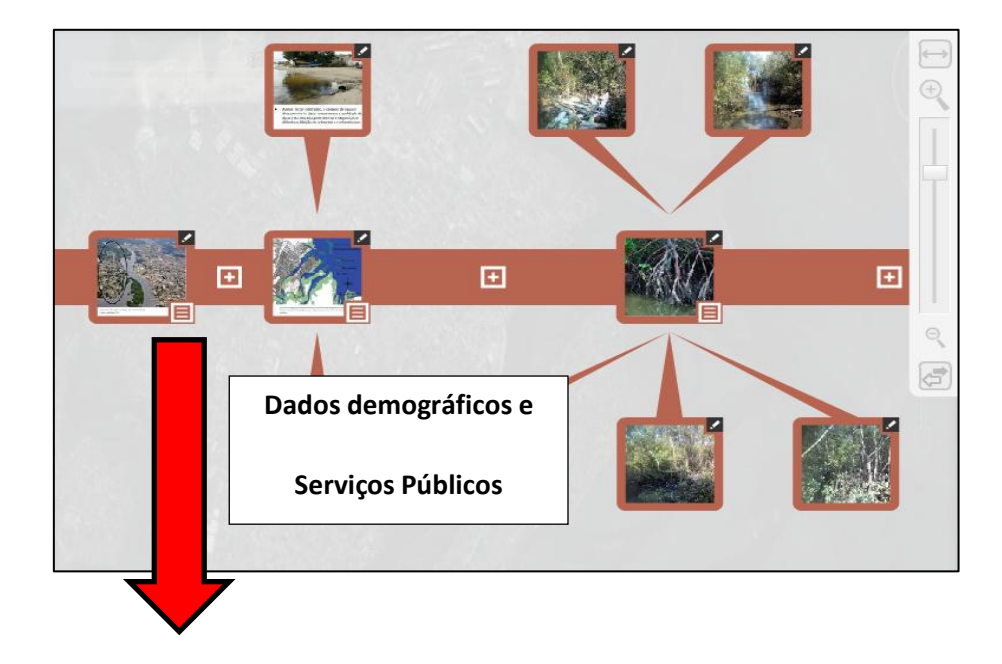

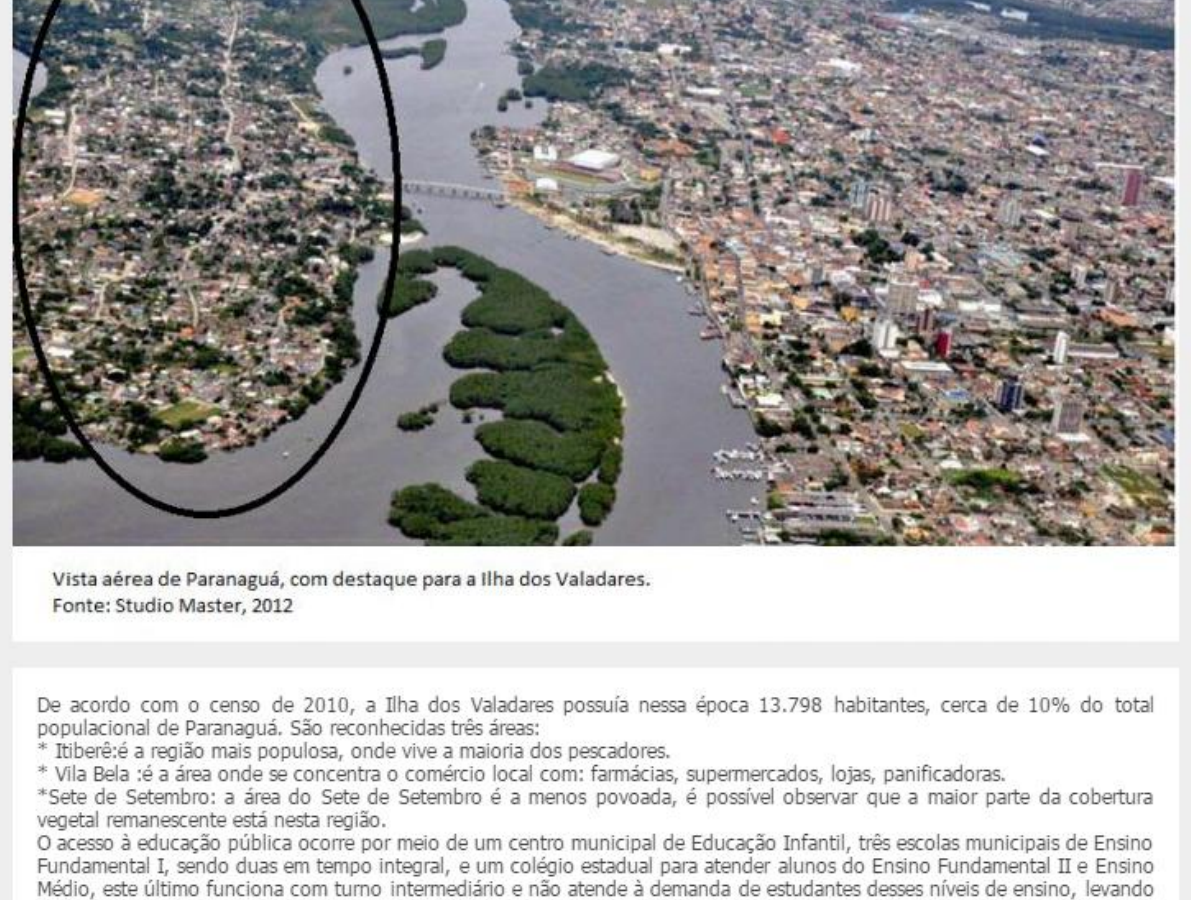

Médio, este último funciona com turno intermediário e não atende à demanda de estudantes desses níveis de ensino, levando muitos deles a deslocarem-se para outras instituições no centro da cidade. A modalidade de Educação de Jovens e Adultos é atendida no formato de APED- Ação Pedagógica Descentralizada vinculada ao CEEBJA (Centro Estadual de Educação de Jovens e Adultos).

Recentemente, uma unidade de saúde foi entregue à população.

A área de segurança pública, segundo moradores entrevistados, deixa a desejar.<br>Os serviços de iluminação são fornecidos pela COPEL.

O abastecimento de água é realizado pela CAB- Águas de Paranaguá. O serviço de esgoto necessita de muitas melhorias.

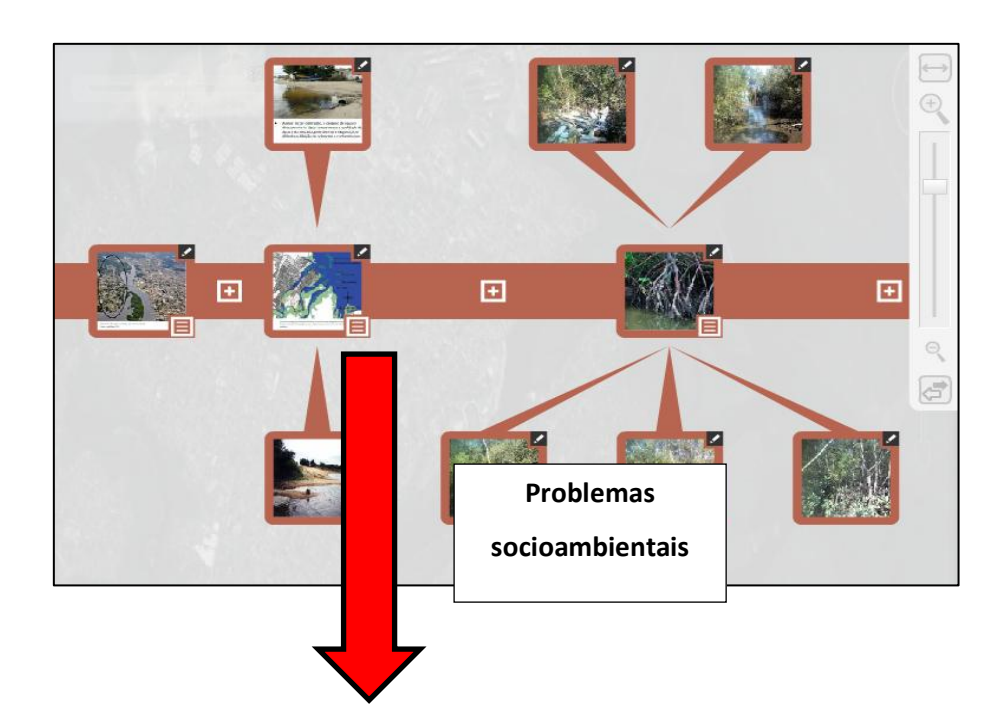

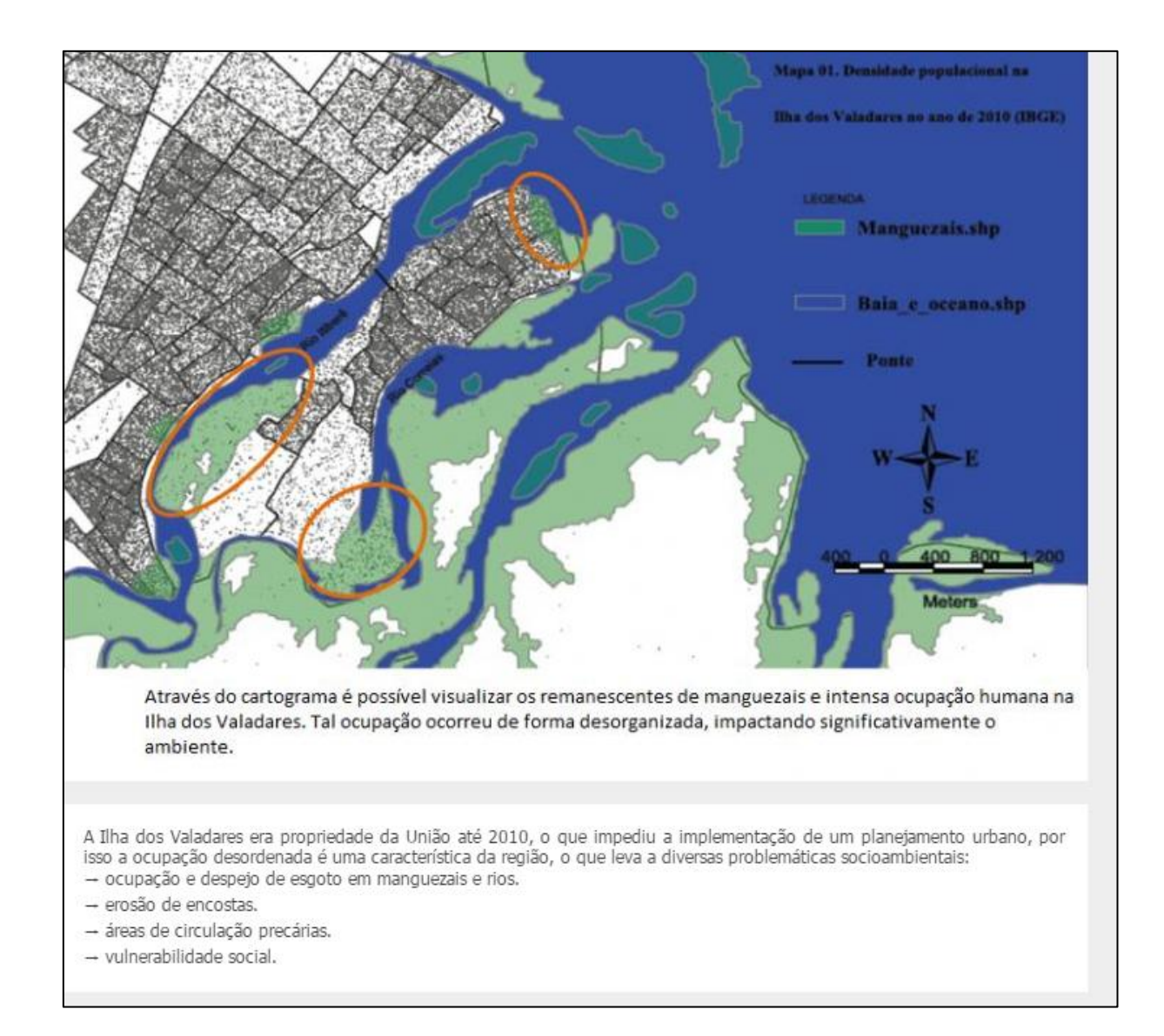

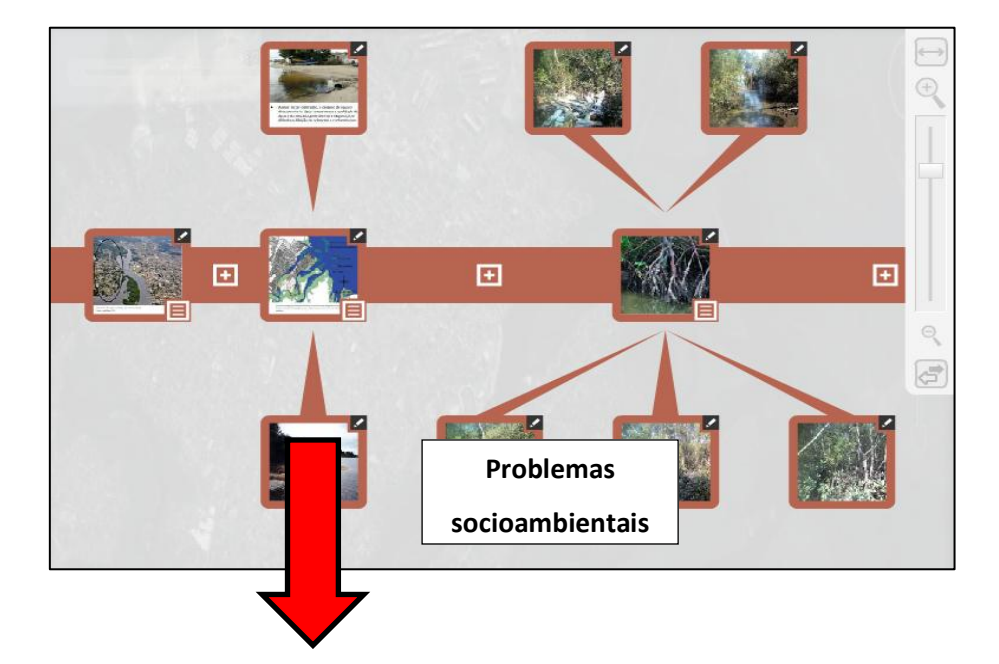

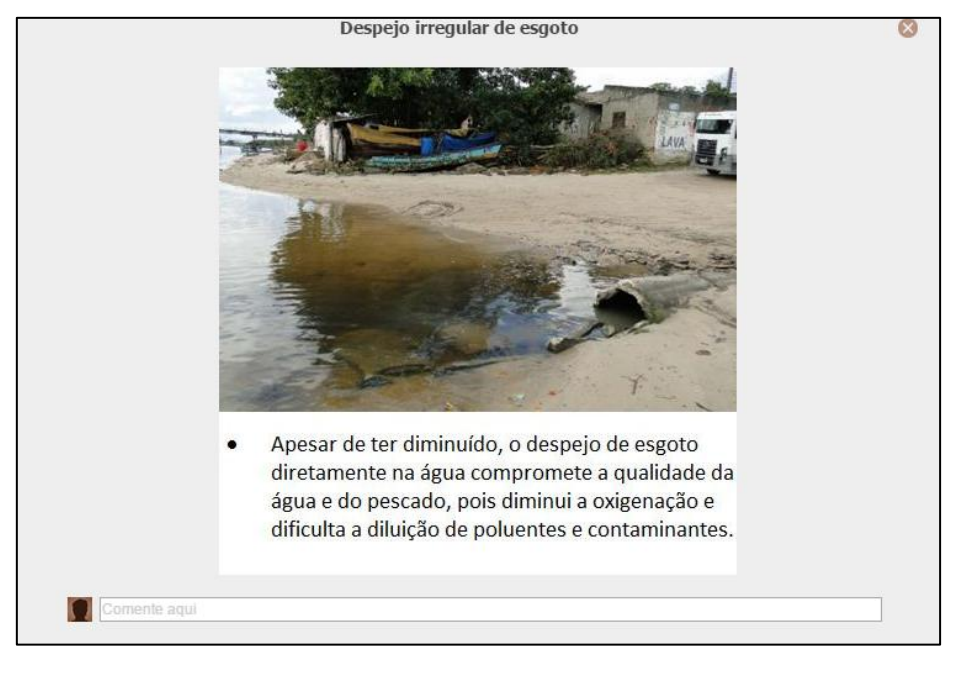

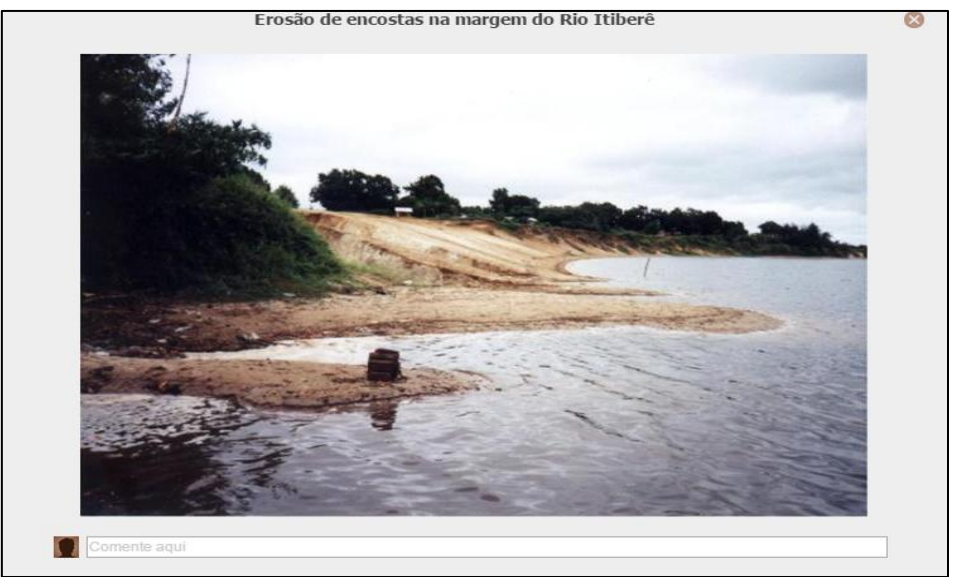

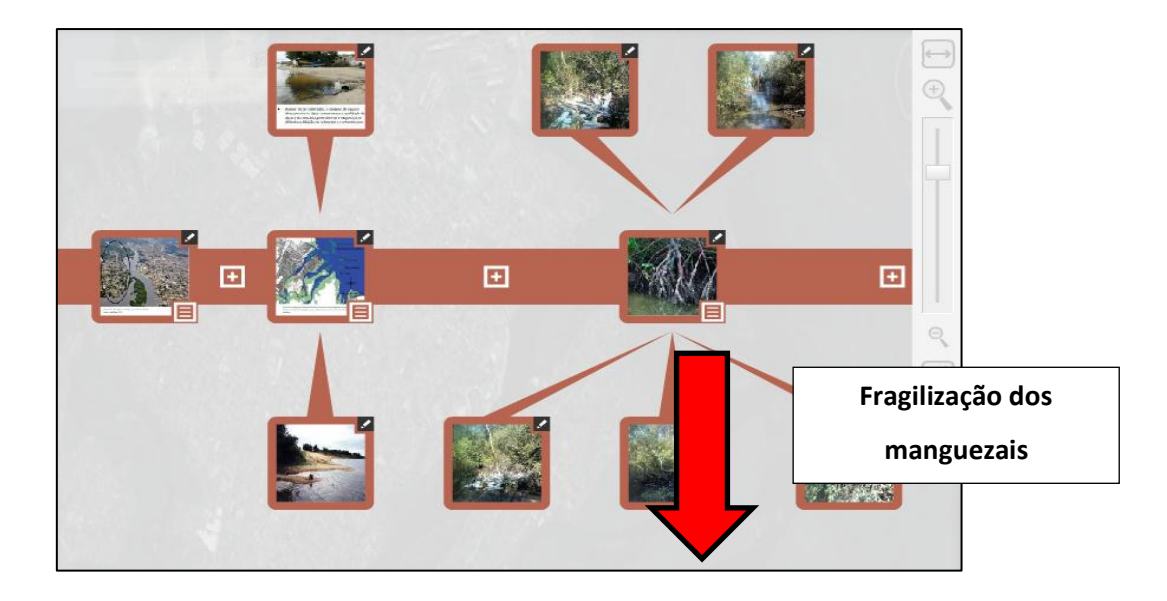

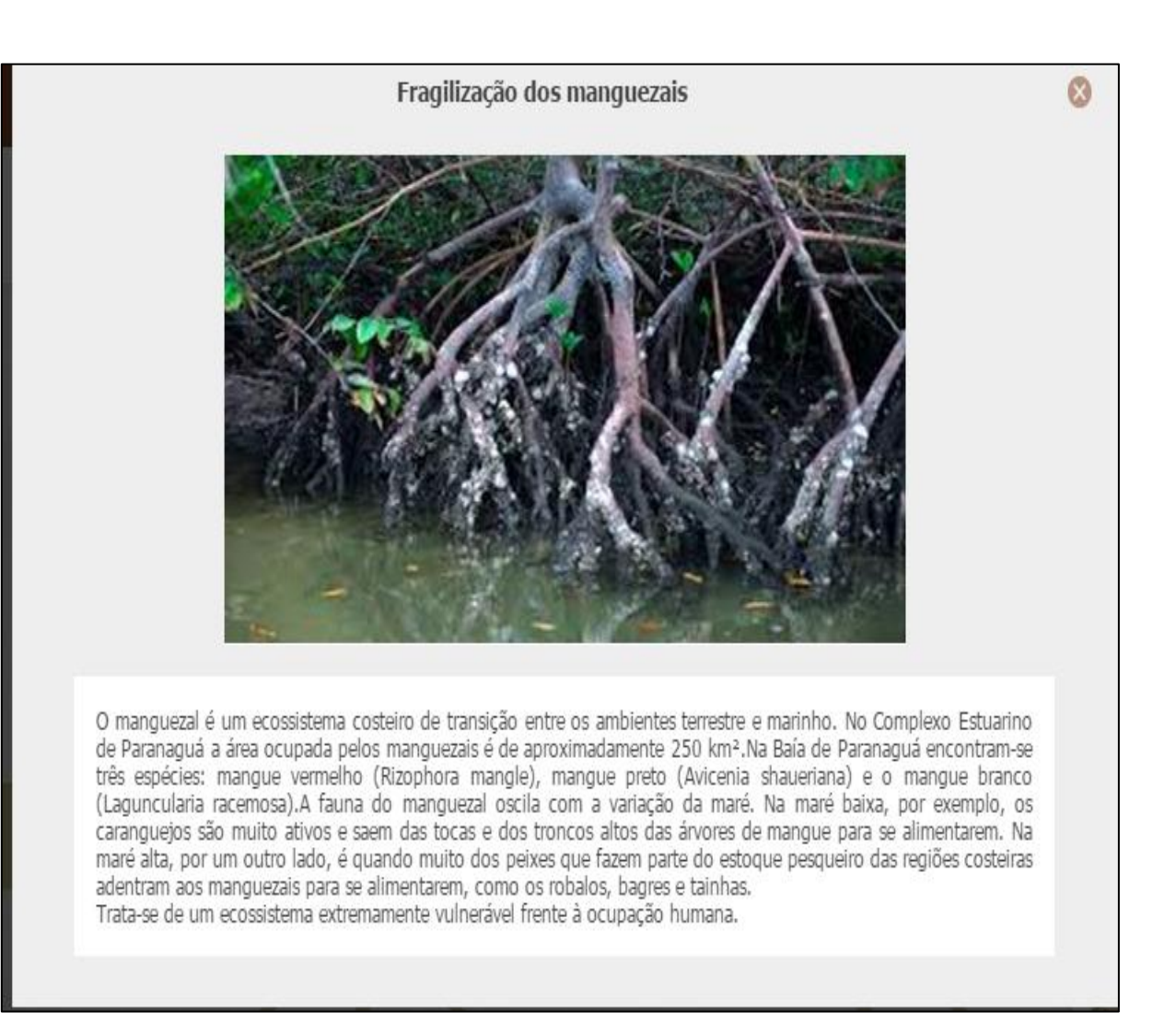

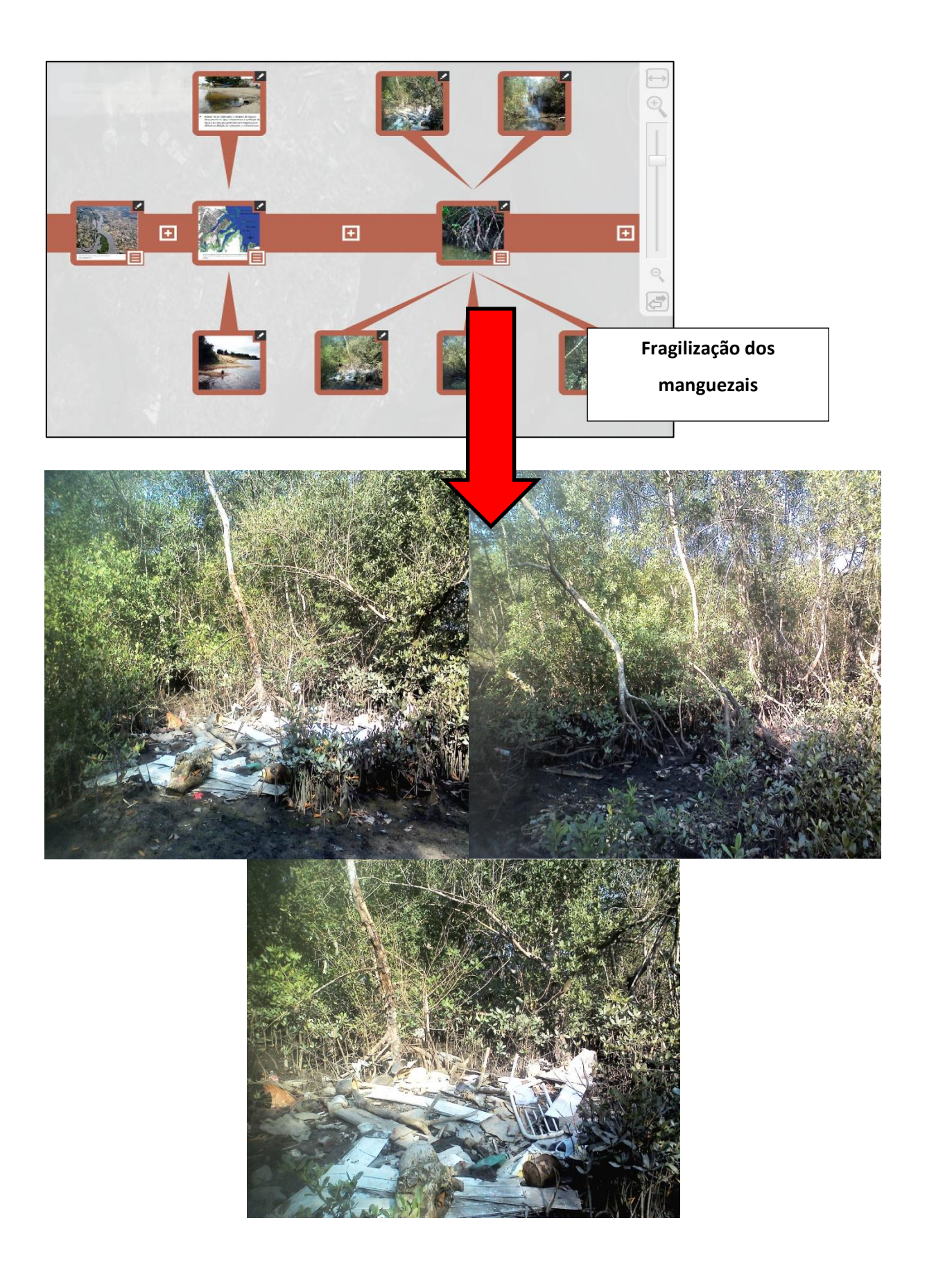

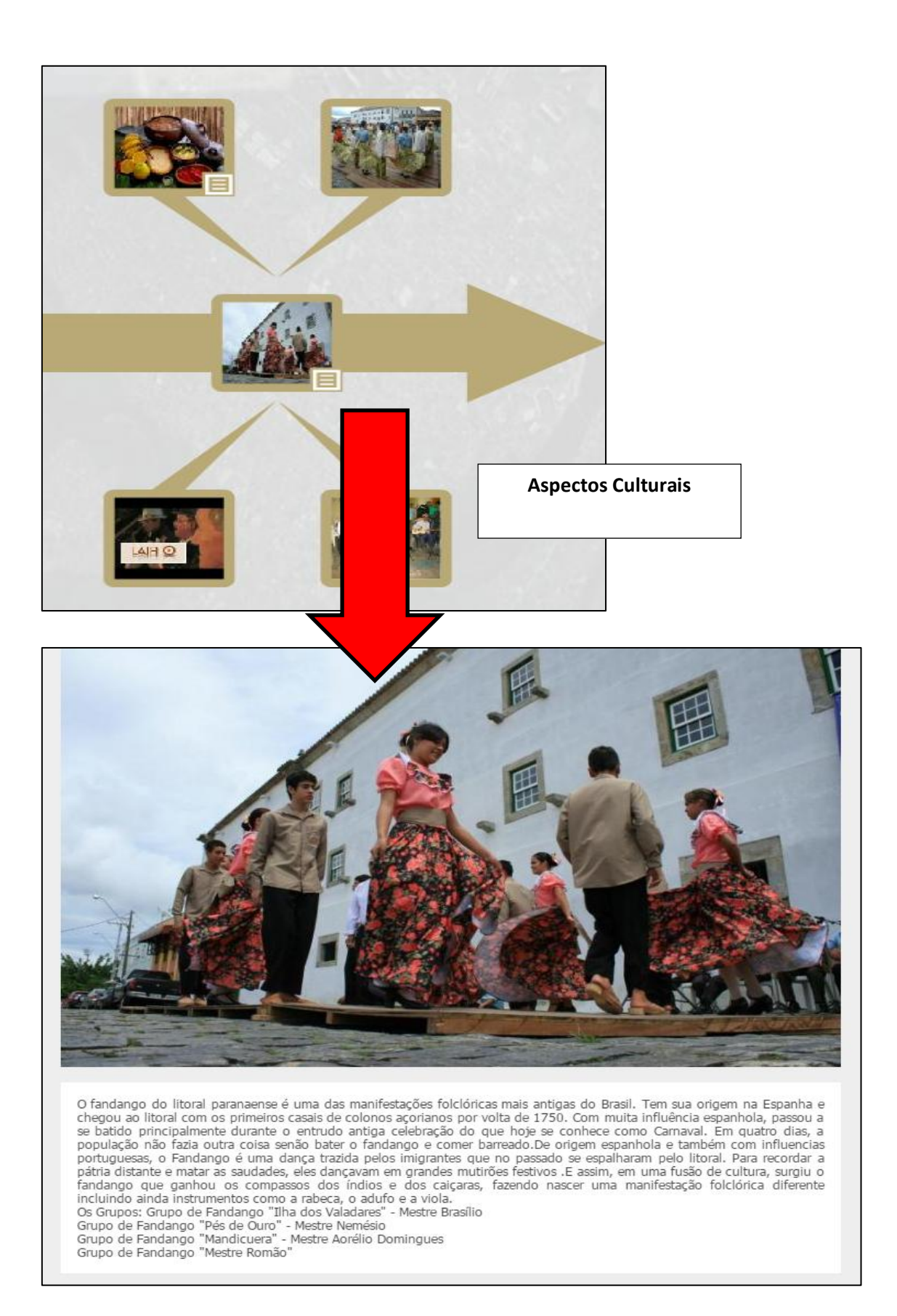

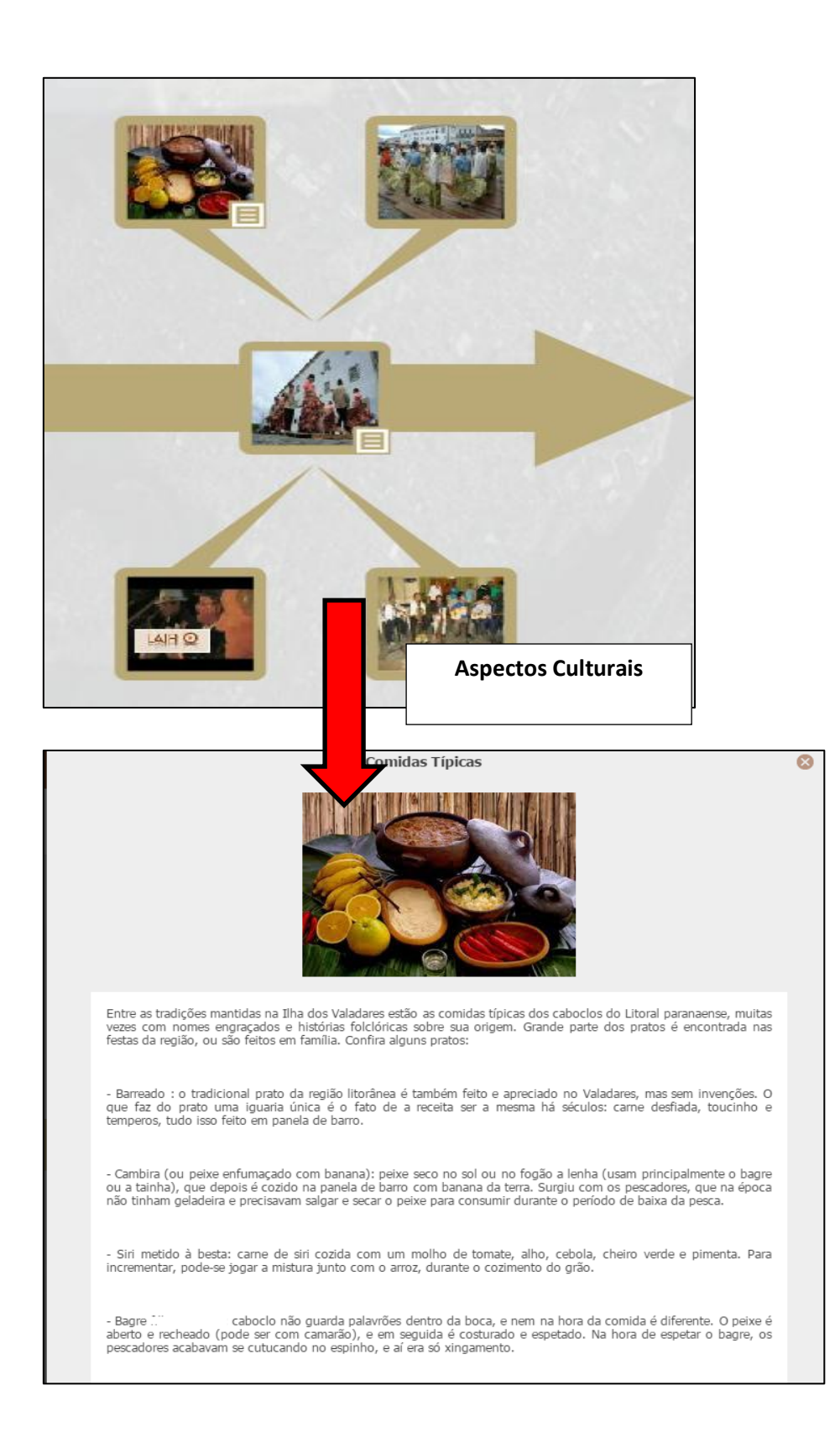

<span id="page-25-0"></span>**PRODUTO 3: PROPOSTA DIDÁTICA**

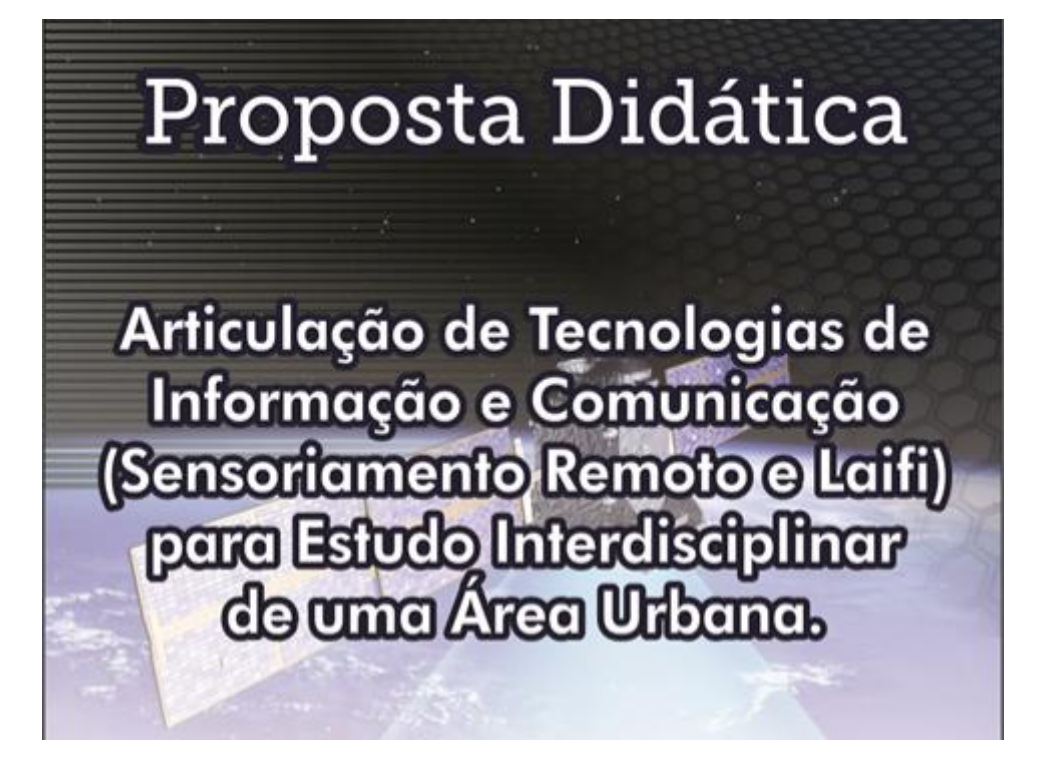

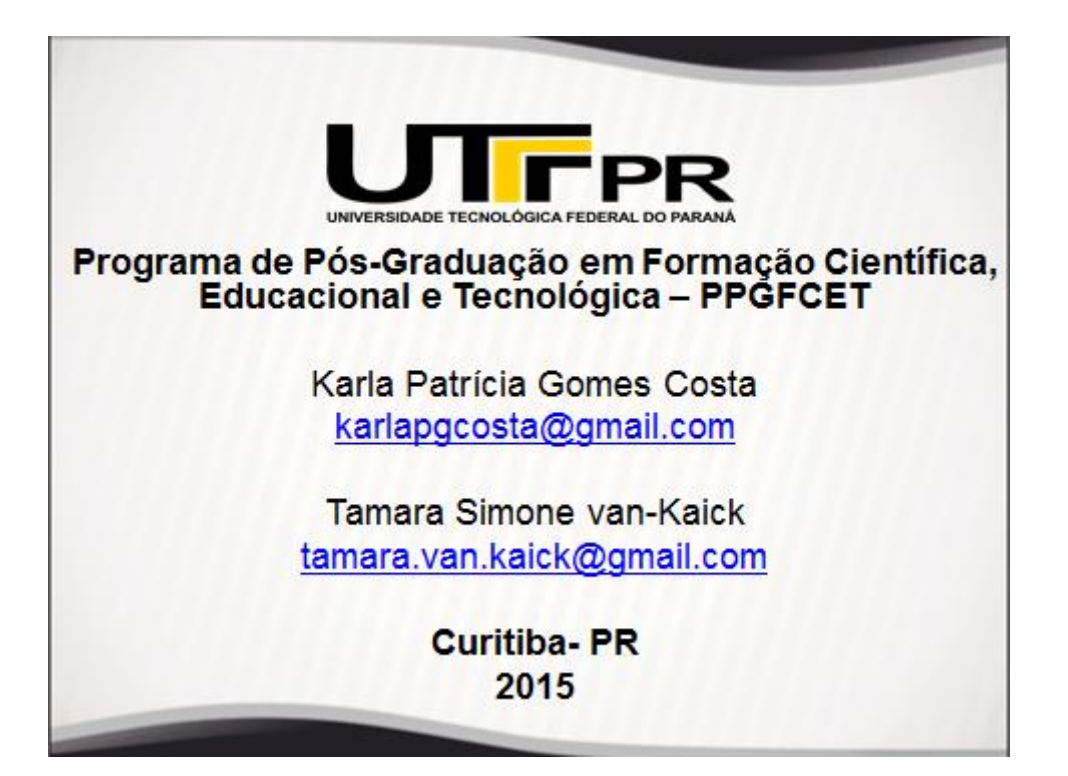

# Caro (a) Professor (a)

A partir de uma investigação acadêmica, voltada ao ensino de Biologia, originou-se a presente proposta interdisciplinar, na qual busca-se a articulação de Tecnologias de Informação e Comunicação (TIC) para o estudo multitemático de uma área urbana.

Apresentamos aqui, alguns conceitos relativos a essas TIC e um guia com sugestões de atividades que podem ser adaptadas conforme a área que se pretende estudar.

Esperamos que, a partir dessa proposta novas possibilidades de uso dos recursos tecnológicos sejam desenvolvidos e compartilhados em prol de uma utilização significativa das TIC nas salas de aula.

# **Sumário**

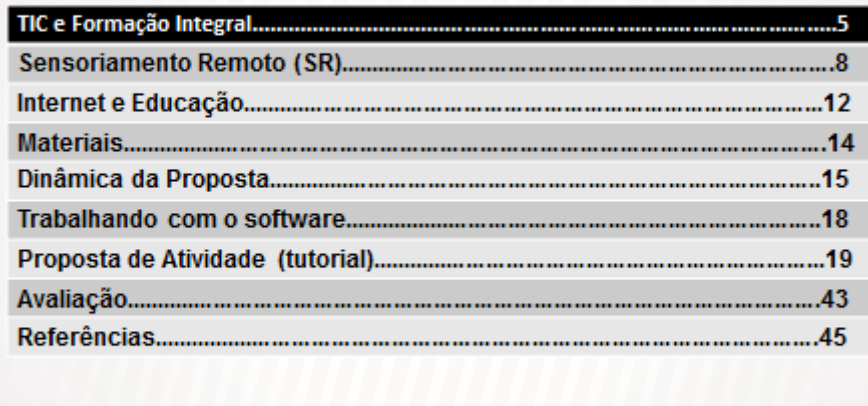

# TIC e Formação Integral

Uma das demandas mais urgentes na educação atualmente é a formação integral dos estudantes.

Essa formação integral visa  $\Omega$ desenvolvimento de um rol de competências e habilidades que tornem os estudantes aptos a participar ativamente de todas as esferas sociais, além de priorizar a construção de sua identidade pessoal.

As competências necessárias aos indivíduos e que devem estar presentes em todas as esferas (social, cultural, atividades políticas), para o exercício democrático da cidadania e fundamentais para minimizar desigualdades sociais, estão listadas nos PCN (1999, p. 11) e são:

> capacidade de abstração, do desenvolvimento sistêmico, ao contrário da compreensão parcial e fragmentada dos fenômenos, da criatividade, da capacidade de pensar múltiplas alternativas para a solução de um problema, ou seja, do desenvolvimento do pensamento divergente, da capacidade de trabalhar em equipe, da disposição para procurar e aceitar críticas, da disposição para o risco, do desenvolvimento do pensamento crítico, do saber comunicar-se, da capacidade de buscar conhecimento.

Diante disso, já está clara para os docentes a necessidade de mudanças na prática pedagógica para atender aos estudantes de forma mais ampla e significativa.

Para transpor esse desafio, muitas propostas didáticas vem sendo disponibilizadas, muitas delas com a inserção de tecnologias.

O uso de tecnologias para o ensino envolve muito mais variáveis do que a simples instalação de computadores, softwares e capacitação para os professores.

Uma mudança efetiva ocorre a partir da análise do potencial didático dos recursos tecnológicos disponíveis e do planejamento pedagógico.

Na pesquisa desenvolvida, as TIC Sensoriamento Remoto e Internet foram utilizadas de forma a explorar as suas possibilidades de contextualização e de promoção da interdisciplinaridade.

# Sensoriamento Remoto (SR)

De acordo com Moraes (2008 p. 3), o sensoriamento remoto compreende:

um conjunto de atividades que permite a obtenção de informações dos objetos que compõem a superfície terrestre sem a necessidade de contato direto com os mesmos. Estas atividades envolvem a detecção, aquisição e análise (interpretação e extração de informações) da energia eletromagnética emitida ou refletida pelos objetos terrestres e registradas por sensores remotos.

Como descrito, o SR envolve a captação de imagens e informações de alvos da superfície terrestre sem contato físico com os mesmos. Assim sendo, são considerados produtos de sensoriamento remoto: as fotografias aéreas e as tomadas de imagens obtidas por satélites.

Como recurso didático, o SR oferece oportunidades para promover a interdisciplinaridade, ou seja, o professor em sua prática media diálogo entre disciplinas diferentes através da integração, fazendo uso das convergências possíveis entre elas.

A multidisciplinaridade também pode ocorrer pela utilização do SR, possibilitando o trabalho colaborativo de várias disciplinas e docentes em torno de um tema comum, cada qual com sua abordagem específica.

Várias disciplinas do currículo básico podem se beneficiar do uso de produtos de SR, como por exemplo: Ciências, Biologia, Física, Geografia, Arte, História, Matemática.

Nas iniciativas de implantação de produtos de geotecnologias nas salas de aula, o software Google Earth<sup>®</sup> vem se destacando, graças à sua versatilidade.

Para Sarante e Silva (2009), o detalhamento das informações, a constante atualização, versão para download gratuito e escala de análise são características que conferem dinamismo e fazem do Google Earth®, um recurso pedagógico interessante.

Nesta proposta didática, algumas das ferramentas do software Google Earth® representam o sensoriamento remoto utilizado para o estudo interdisciplinar de uma área.

## **Internet**

Desenvolvida inicialmente para fins militares nas décadas de 1950 e 1960, a Internet teve sua popularização intensificada principalmente pela criação da "World Wide Web" em 1991 por Tim Berners-Lee e outros pesquisadores no Centro Europeu de Pesquisas Nucleares.

A partir daí, páginas e sites passaram a ser criados, as informações puderam ser compartilhadas, redes sociais construídas e diversas possibilidades foram disponibilizadas, inclusive para a prática pedagógica (MARTINO, 2014).

Conforme Martino (2014), ao inserir a Internet no cotidiano escolar, o docente promove reflexões pertinentes para que os estudantes utilizem-na para uma atuação mais ativa na sociedade e não apenas para seu entretenimento, o que conduz a uma democratização do conhecimento.

Além de possibilitar a navegação no software Google Earth®, a Internet, essa proposta didática, tem como objetivo estimular os estudantes a pesquisar aspectos históricos, culturais e sociais da área em estudo, além de propiciar o compartilhamento dos conhecimentos adquiridos através de uma rede social.

A sugestão de rede social desta proposta é o Laifi, disponível no endereço eletrônico http://www.laifi.com, com várias possibilidades de interação entre os usuários.

# **Materiais**

- ← Projetor multimídia;
- √ Computador pessoal;
- √ Laboratório de informática com computadores conectados à Internet e com o software Google Earth® instalado;
- √Tutorial:
- √ Arquivo de texto com as atividades a serem realizadas pelos estudantes;
- √ Materiais para confecção de mural.

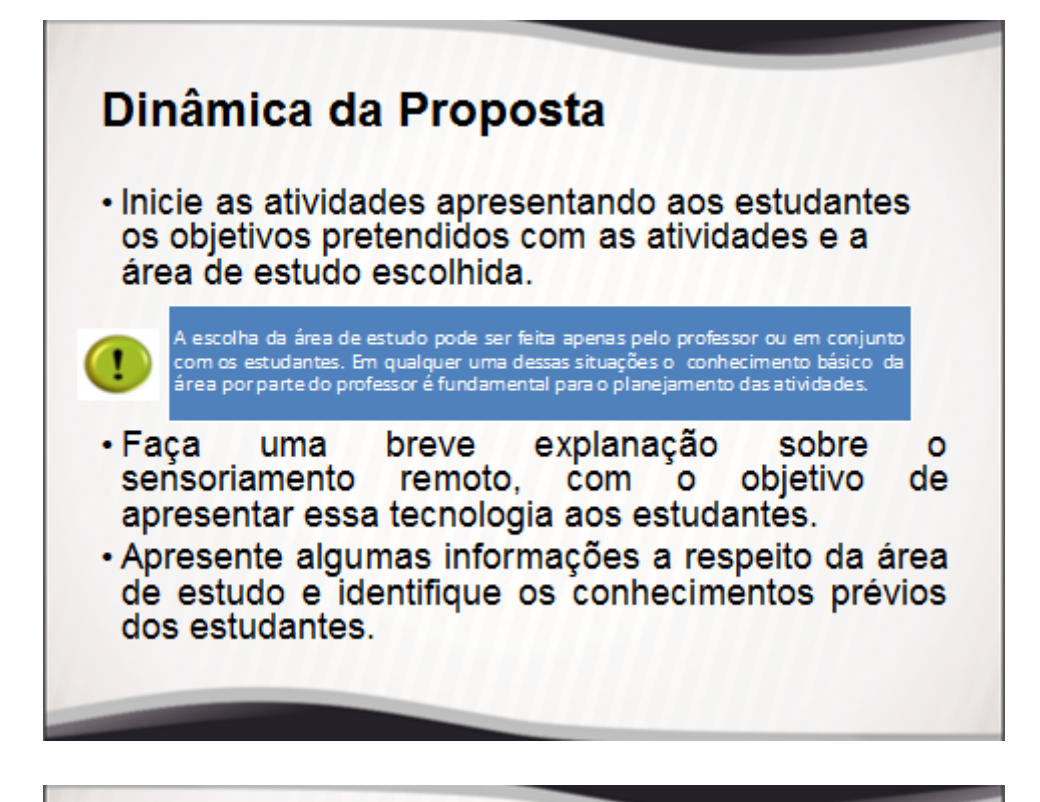

- . Realize com os estudantes as atividades planejadas com o software Google Earth®
- •Organize com os estudantes a estrutura de uma pesquisa a respeito dos aspectos históricos, sociais, culturais e ambientais da área de estudo.
- . De acordo com as possibilidades, realize uma saída de campo ao local para complementação dos estudos.

· Estimule a aprendizagem colaborativa: realize uma "mesa redonda" para a discussão dos resultados das etapas anteriores. Nessa ocasião, faça a mediação para que juntos, professor e estudantes, selecionem as informações para compartilhar na rede social (Laifi).

. Além de divulgar o trabalho na Internet, ele pode ser compartilhado com a comunidade escolar também através de um mural

## Trabalhando com o software

O download do software Google Earth® está disponível pelo endereco gratuitamente eletrônico http://www.google.com.br/earth/index.html.

É importante que durante o planejamento o professor explore o programa e adquira, assim, a confiança para trabalhar com os estudantes. Além disso, esse conhecimento facilita a escolha das ferramentas mais adequadas para as atividades pretendidas.

A seguir, são apresentadas algumas sugestões de atividades envolvendo o software, que podem ser adequadas a diferentes áreas de estudo.

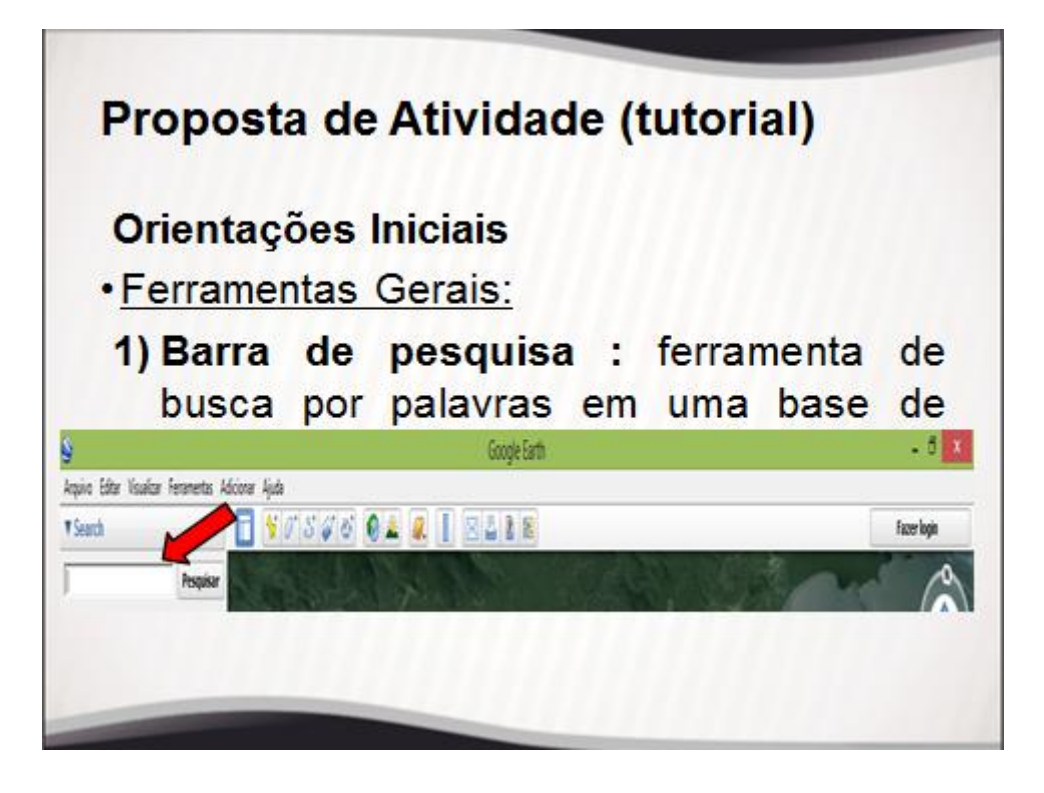

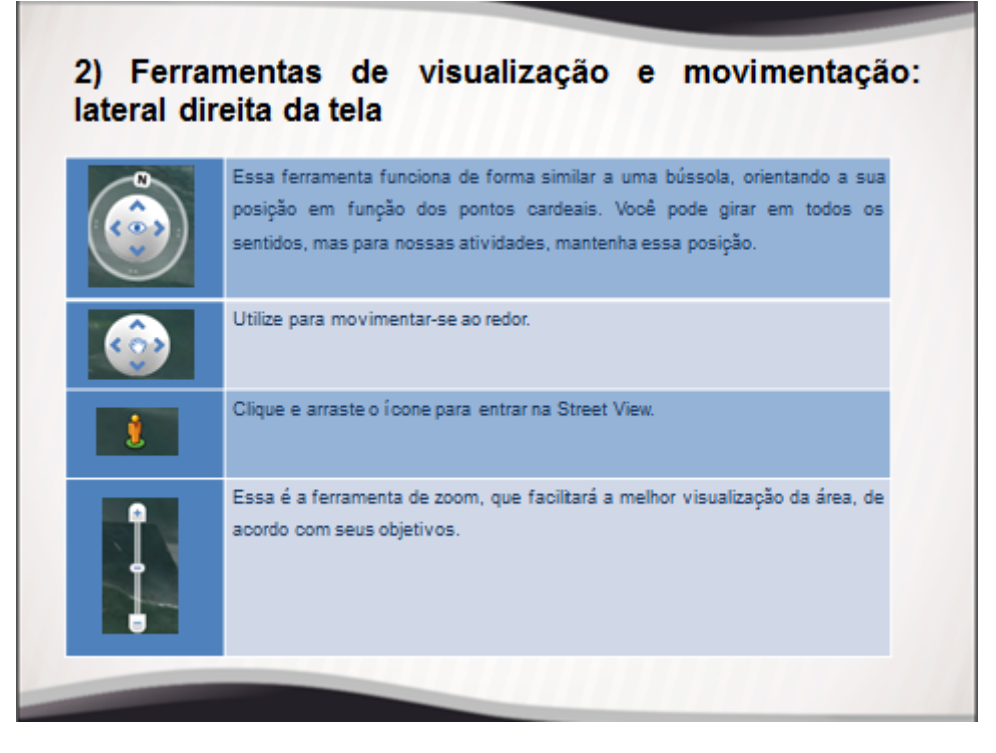

Nessa fase inicial, a ambientação dos estudantes com a interface do programa é importante, pois exercita a autonomia necessária para a execução das atividades.

> Após a explicação do funcionamento das ferramentas gerais de navegação, o professor deve incentivá-los nessa exploração, deixando-os livres para "navegar" pelos locais do globo terrestre que lhes trazem mais curiosidade!!

A partir desse contato, começa a exploração do local de estudo selecionado:

1) Digite na ferramenta de busca para encontrar a área de estudo.

2) Utilize o zoom para permitir a melhor visualização da área:

A partir daí, os estudantes realizarão as atividades propostas pelo professor, que deverão estar<br>disponíveis nos computadores na forma de arquivo de texto, que será salvo para correção posterior. Seguem algumas sugestões:

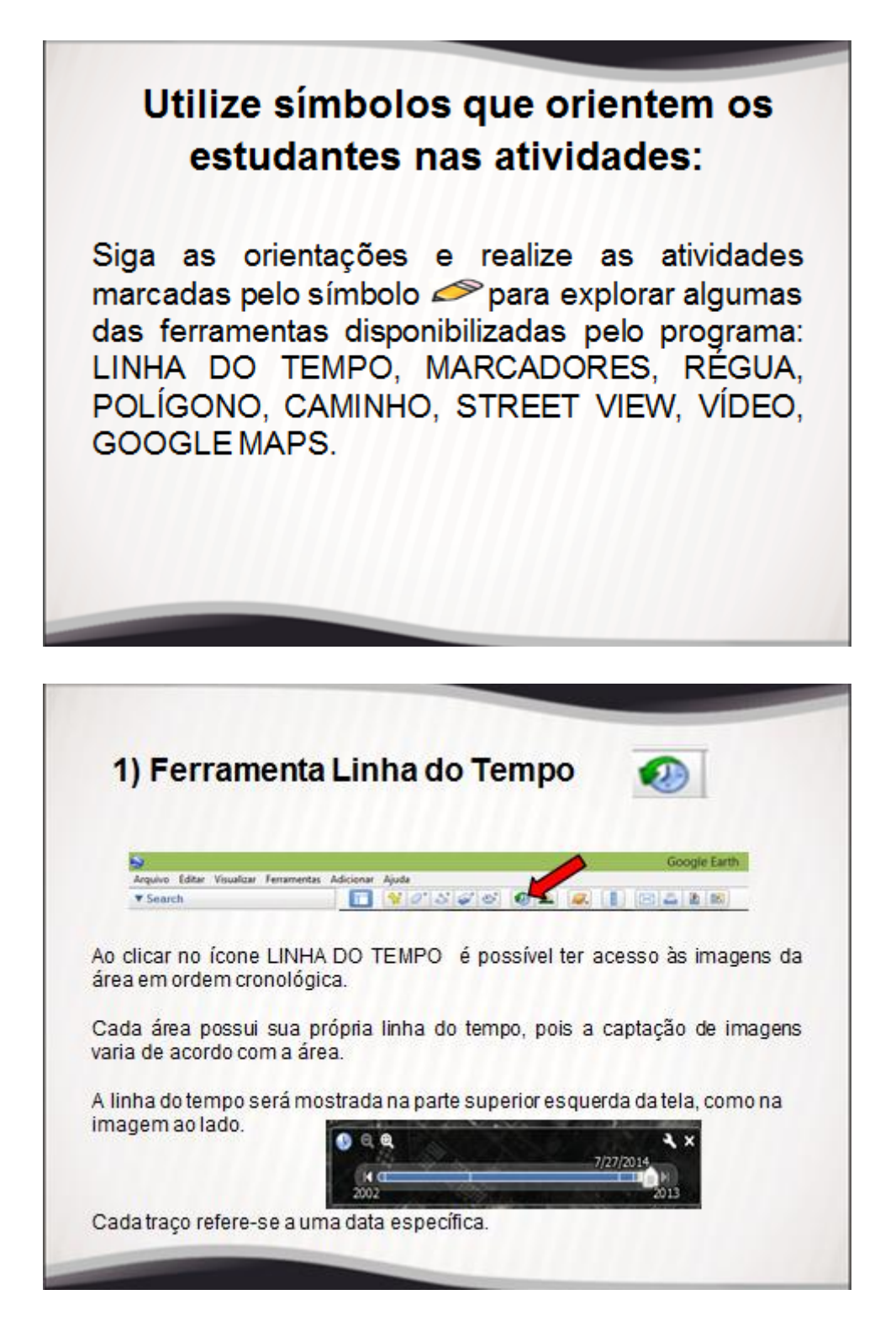

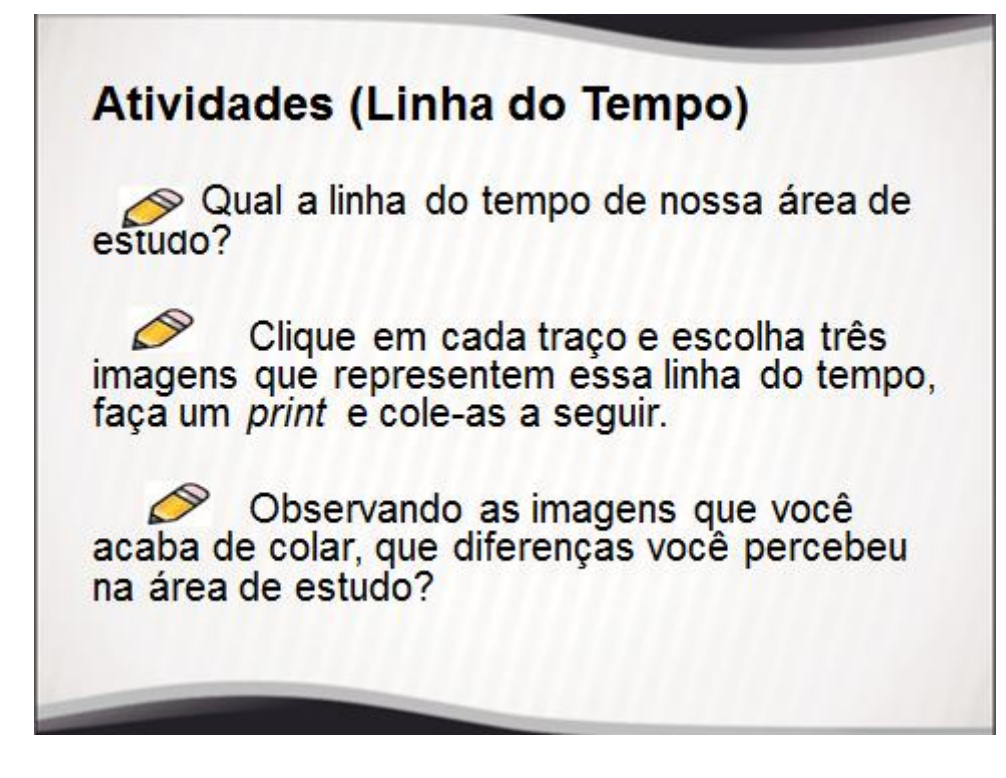

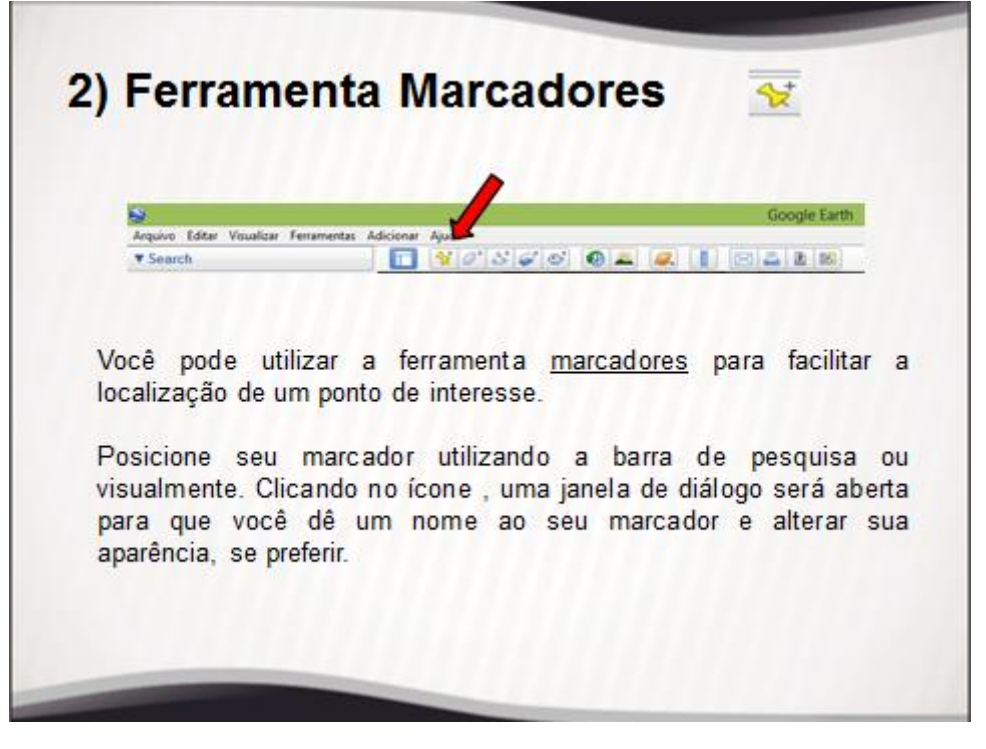

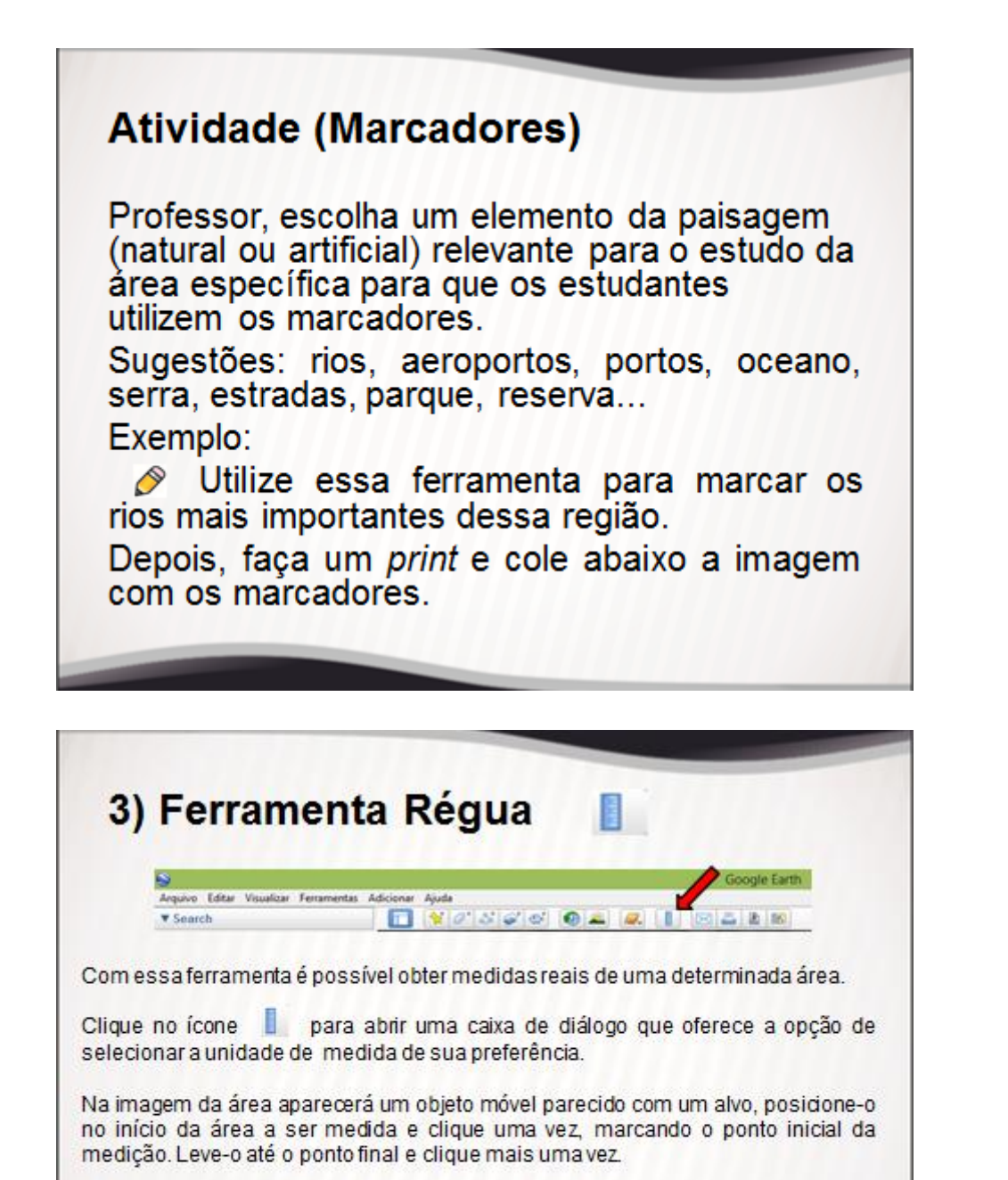

A medida entre esses dois pontos aparecerá na caixa de diálogo, com a unidade. de medida selecionada.

Clique em salvar para que a linha permaneça na imagem que você está utilizando.

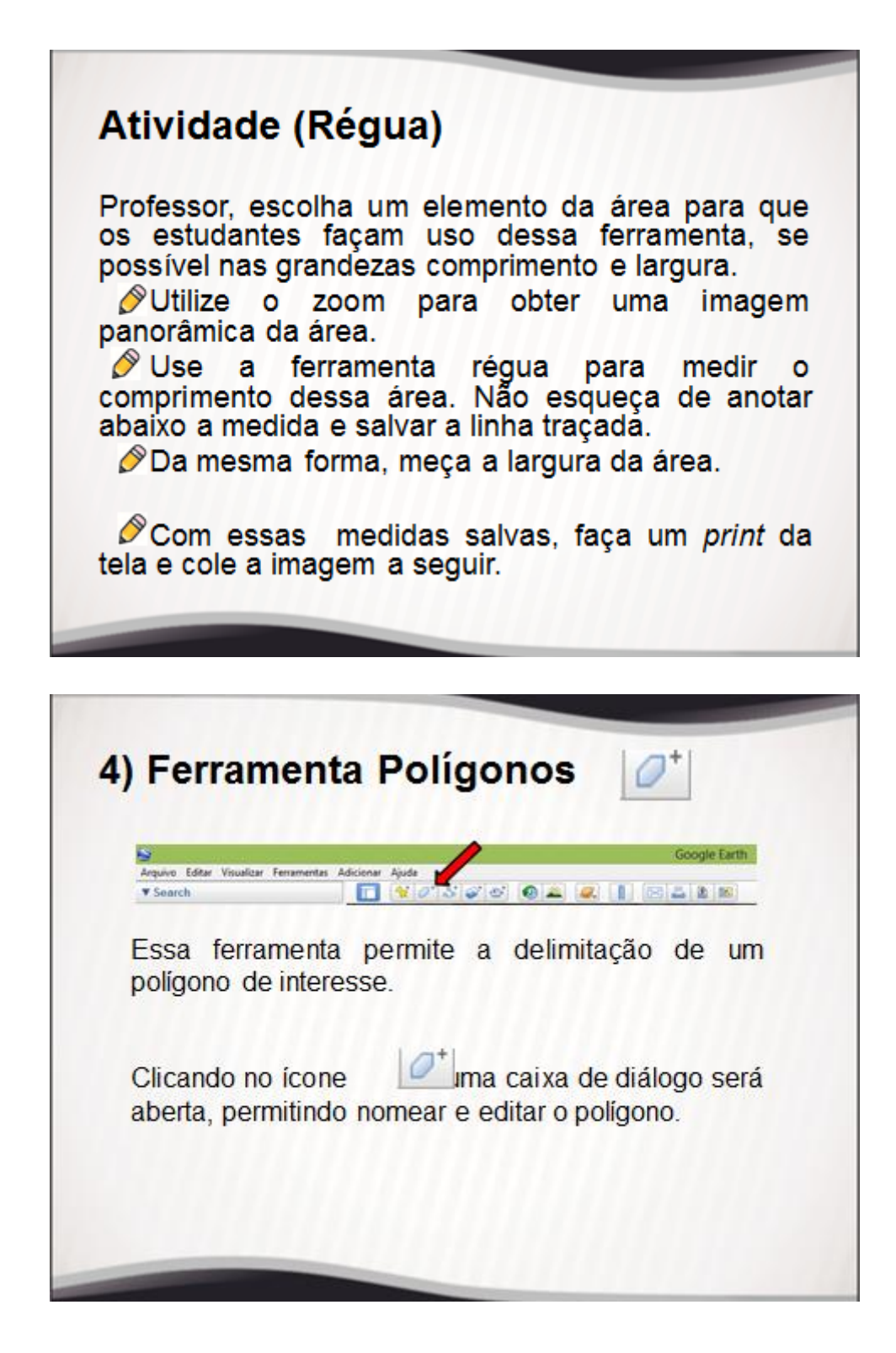

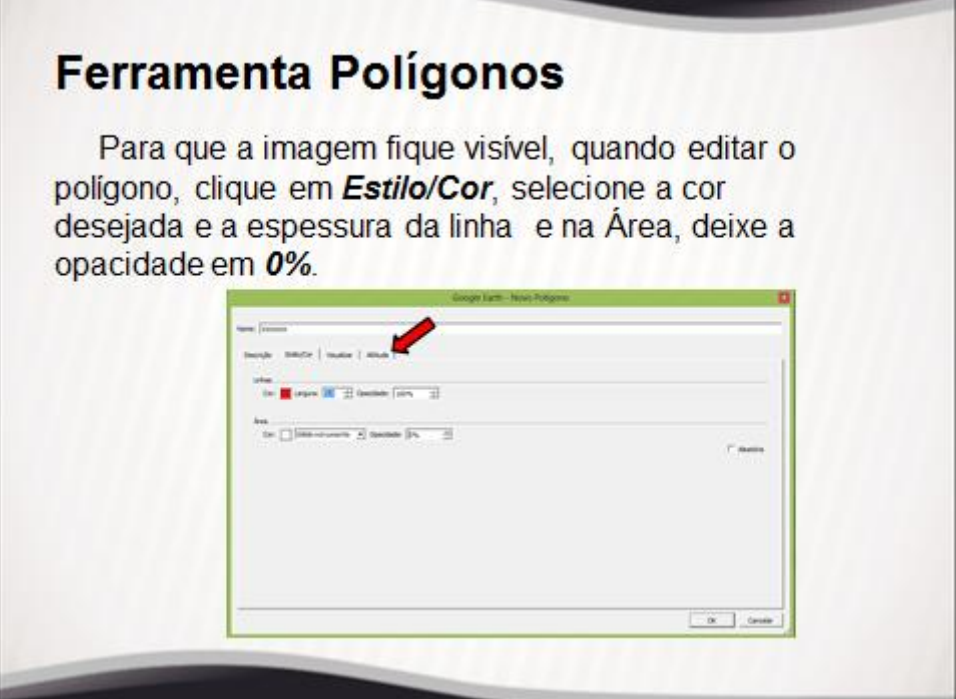

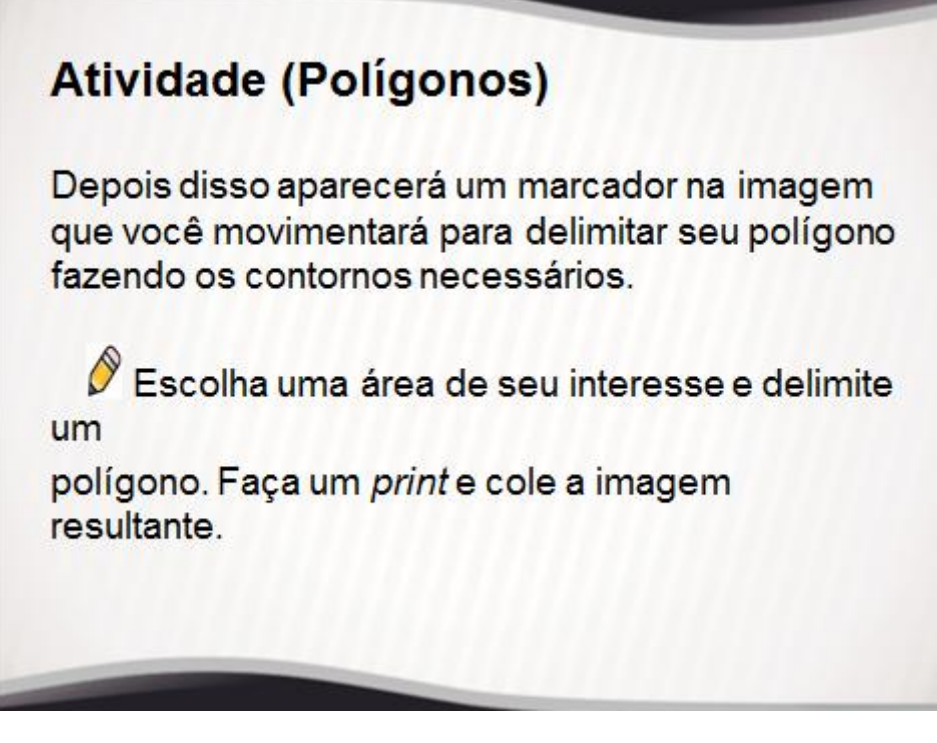

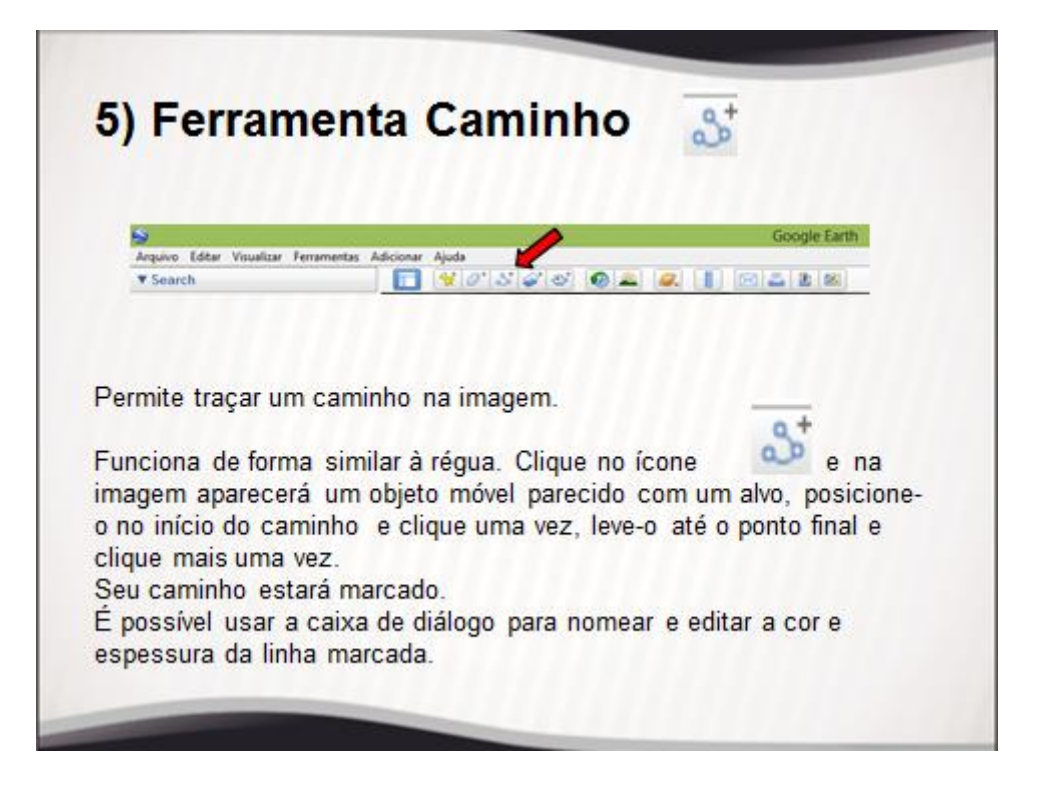

**Atividade (Caminho)** Escolha uma área de seu interesse e delimite um caminho. Faça um print e cole a imagem resultante.

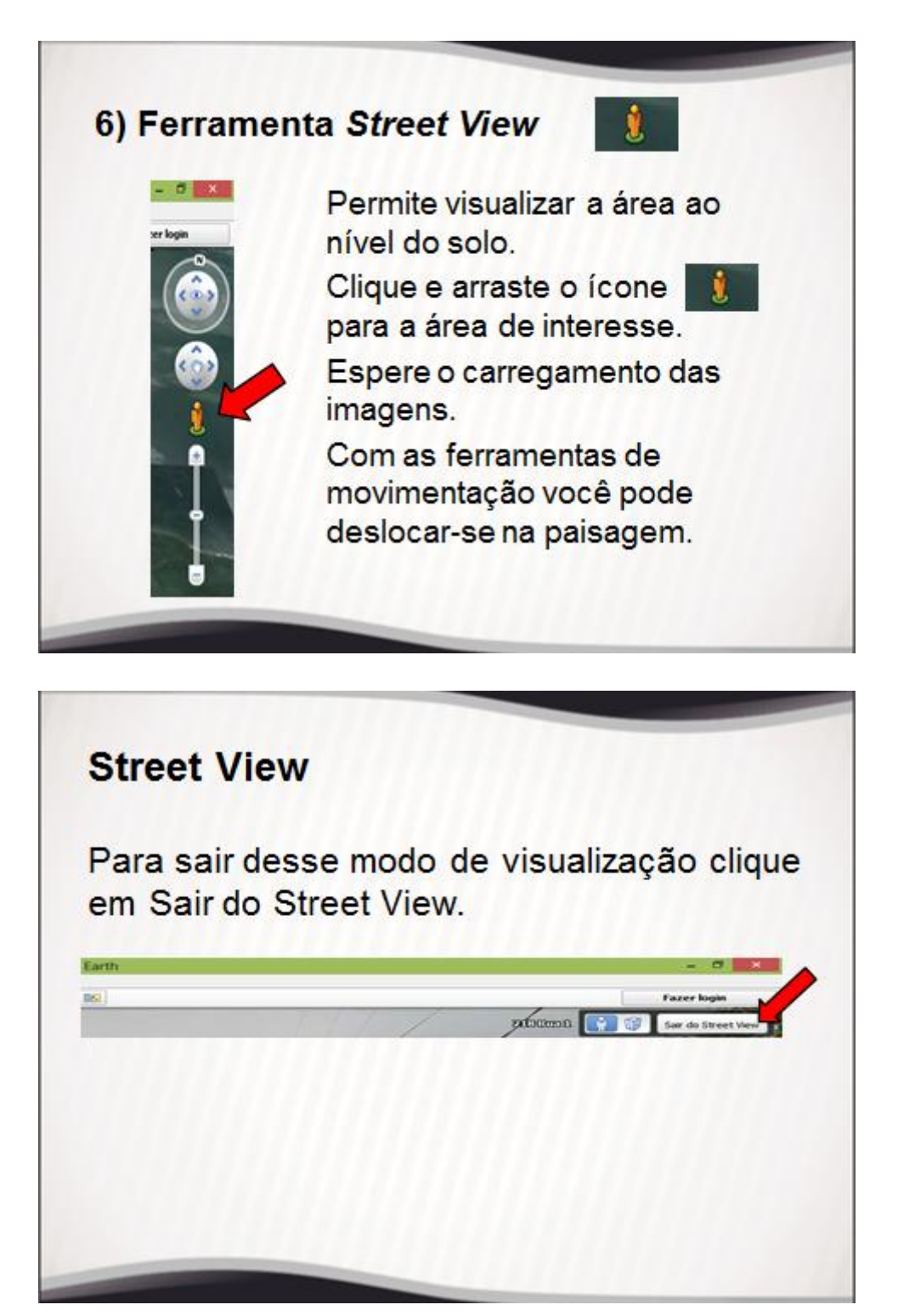

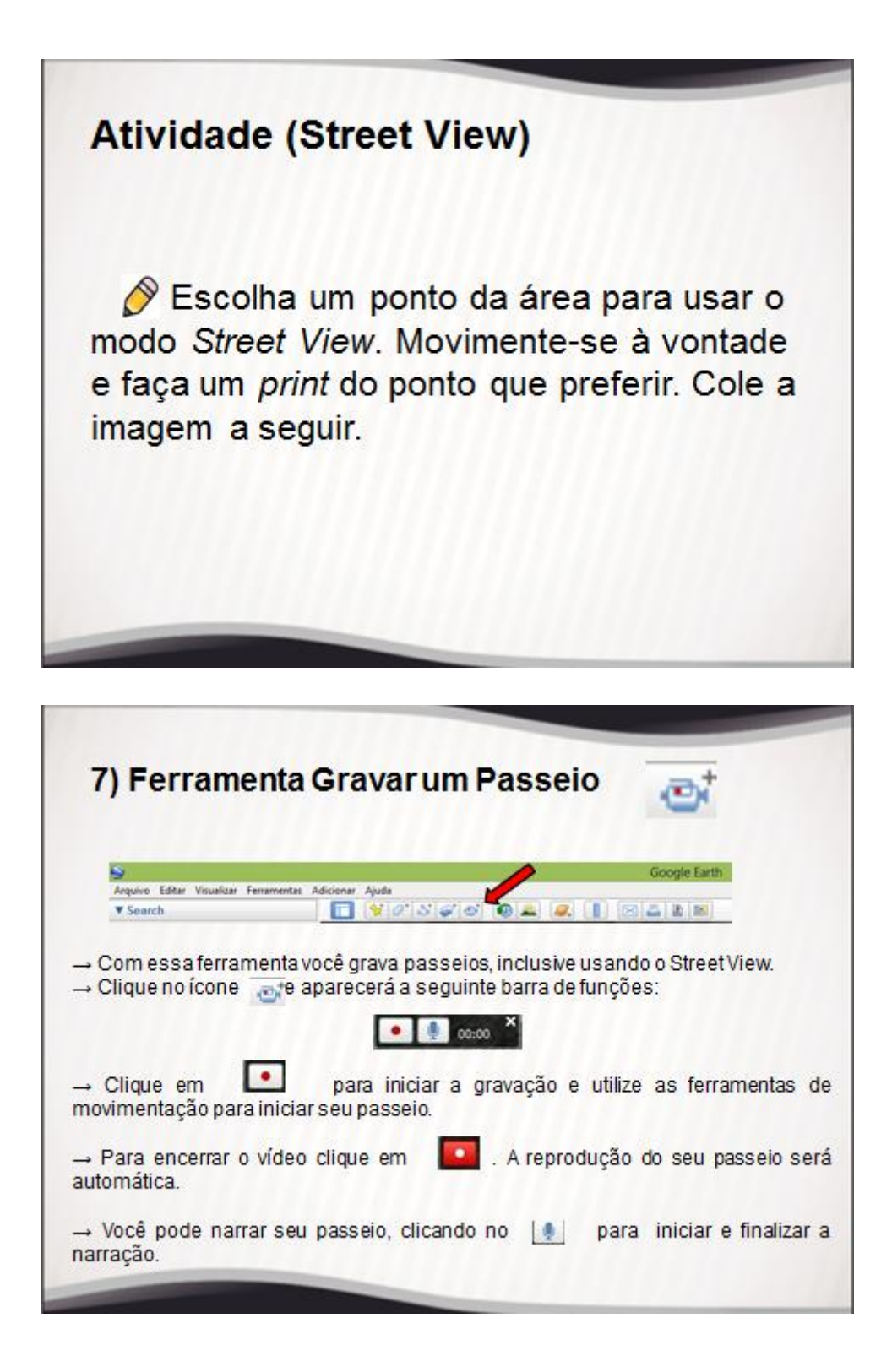

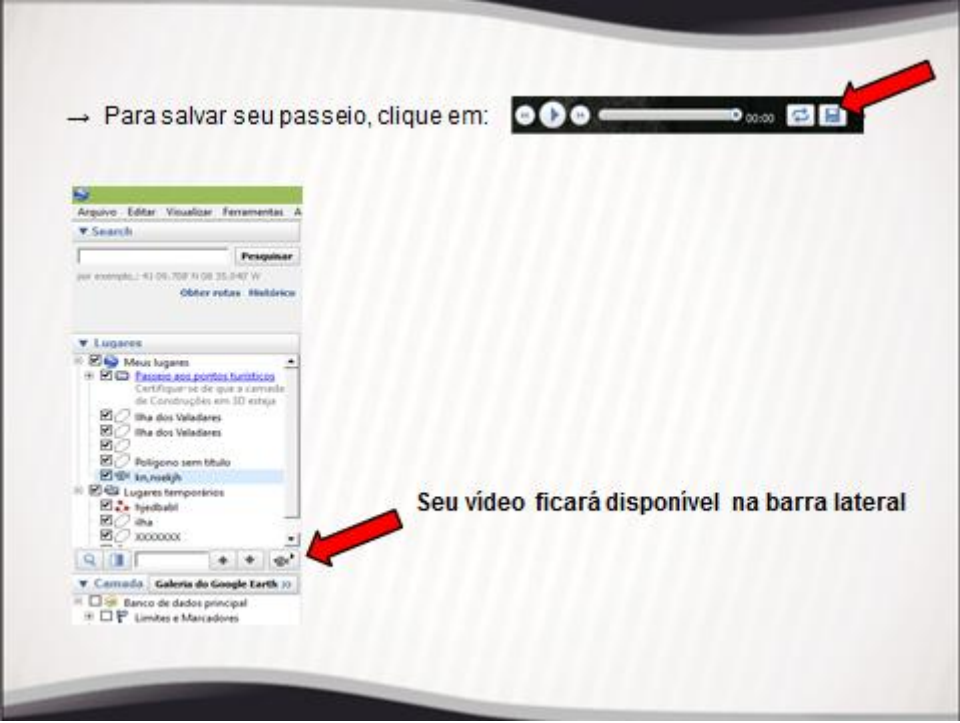

# Atividade (Gravar um Passeio)

Grave um passeio na área de estudo, salve e visualize-o, escrevendo se encontrou dificuldades nessa atividade e seu grau de satisfação com o seu vídeo.

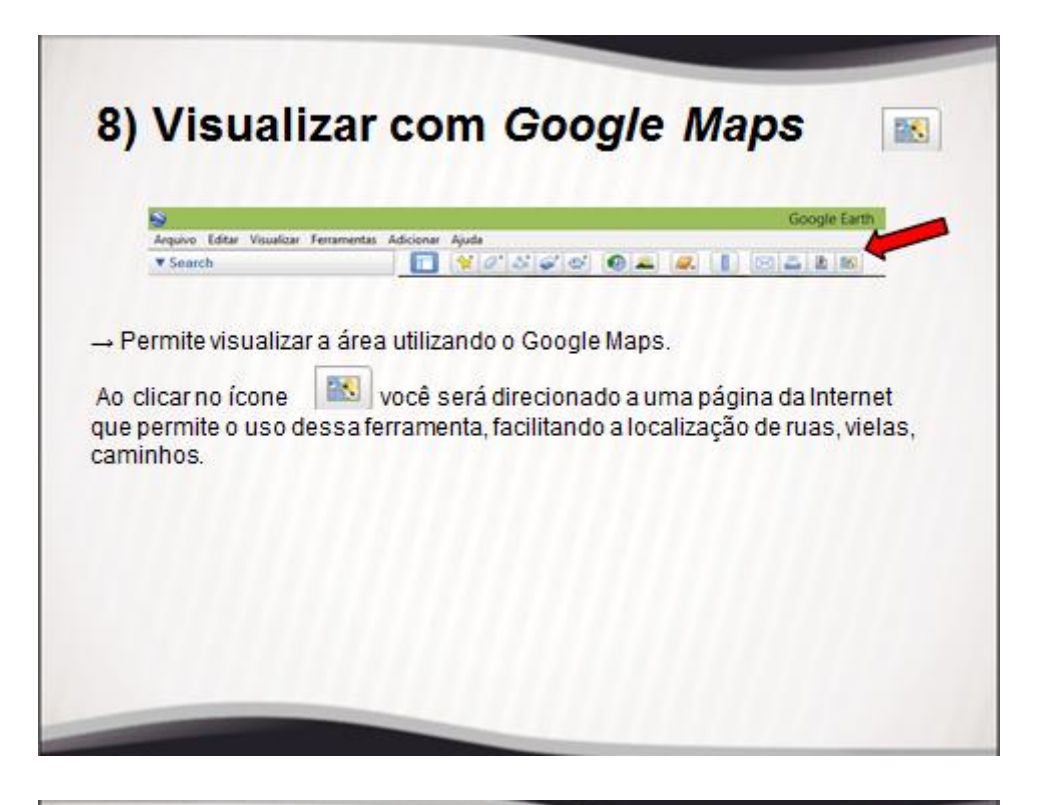

# **Atividade (Google Maps)** ◆ Utilize essa ferramenta para a área de estudo, faça um print do o resultado e cole a seguir.

# **Avaliação**

avaliação é inerente à A prática pedagógica. Por meio dela é possível constatar a efetividade das ações implementadas na aprendizagem assim como sua intencionalidade.

Advém daí a importância da definição dos objetivos pretendidos com a ação proposta. Quanto mais claro esse delineamento, maior a eficiência em avaliar os resultados obtidos.

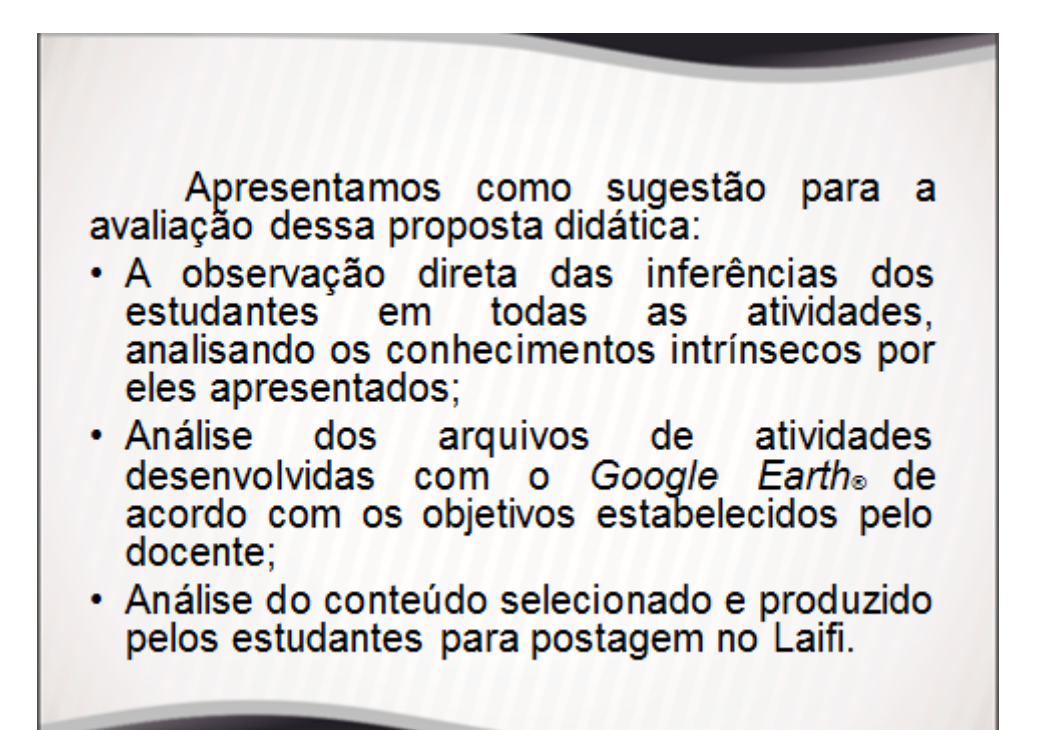

# **Referências** AEB. Formação Continuada de Professores – Curso Astronáutica e Ciências do Espaço. São Paulo:<br>INPE, 2008. BRASIL. Secretaria de Educação Fundamental. Parâmetros Curriculares Nacionais: Ensino Médio.<br>Secretaria de Educação Média e Tecnológica - Brasília: MEC/SEMT, 1999. DARSIE, Marta. Avaliação e Aprendizagem. Caderno de Pesquisa, São Paulo, n 99, p. 47-59, nov. 1996. FLORENZANO, Tereza G. Iniciação em Sensoriamento Remoto. São Paulo: Oficina de Textos, 2011. KENSKI, V. M. Educação e Tecnologias, o novo ritmo da informação. São Paulo: Papirus, 2010. MARTINO, Luís M. Teoria das Mídias Digitais, 1ª ed. Petrópolis: Vozes, 2014. SANTOS, Vânia. Escola, cidadania e novas tecnologias. O sensoriamento remoto no ensino. São Paulo: Paulinas, 2002.

SARANTE, André; SILVA, Ana. O mundo dentro da escola: refletindo sobre os recursos hídricos com o uso do Google Earth. Anais 10° Encontro Nacional de Prática de Ensino em Geografia - 30 de agosto a 02 de setembro, 2009. Porto Alegre, RS.